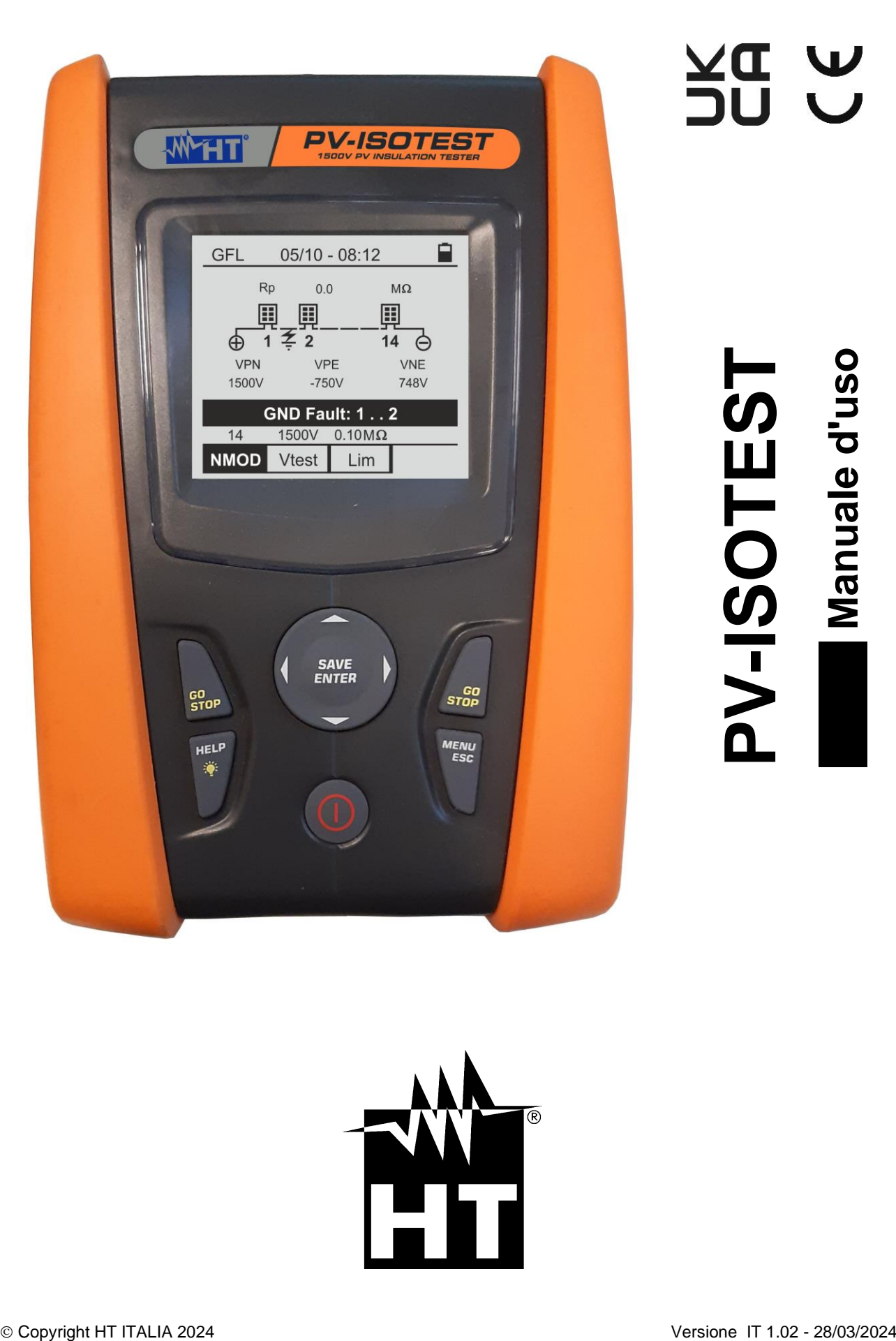

## ン<br>ココス

# PV-ISOTEST<br>Manuale d'uso **Manuale d'uso**

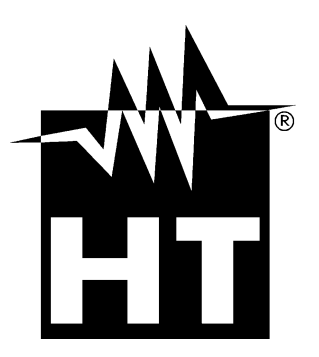

6.3.

6.4

 $7.1.$ 

 $7.2$ 

 $9.2.$ 

93

94

 $10.2.$ 

 $11.1.$ 

 $10.2.1.$ 

 $10.2.2.$  $1023$ 

 $1024$ 

 $7<sub>1</sub>$ 

8.

9.  $9.1$ 

### **INDICF**  $1.1.$  $1.2<sub>1</sub>$  $1.3<sub>1</sub>$  $1.4.$  $2.$  $2.1$  $2.2$ Funzionalità dello strumento e componenza componenza componenza che alla 5  $3<sub>l</sub>$  $3.1$  $3.2.$  $3.3<sub>l</sub>$  $4.$  $4.1$  $4.2<sub>1</sub>$ Descrizione della tastiera en en en en essere a superiori della tastiera en en en essere all'estati della tastiera  $4.3.$ 44 5.  $5.1.$  $5.1.1.$ 512 513 Generale the contract of the contract of the contract of the contract of the contract of the contract of the contract of the contract of the contract of the contract of the contract of the contract of the contract of the c 514  $lnfo$   $10$ 6.  $6.1.$  $6.1.1.$  $6.1.2.$  $6.1.3.$  $6.1.4.$  $6.2.$  $6.2.1$ 622 623

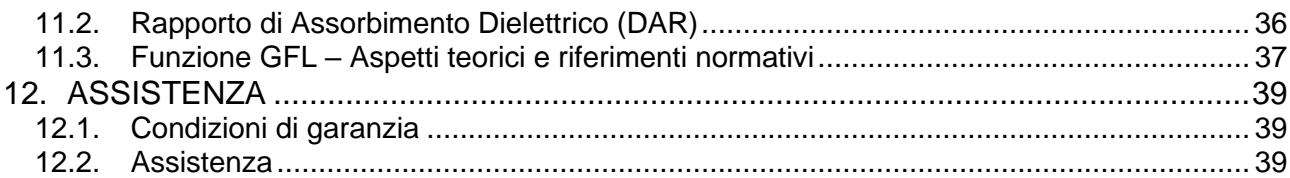

### <span id="page-3-0"></span>**1. PRECAUZIONI E MISURE DI SICUREZZA**

Lo strumento è stato progettato in conformità alla direttiva IEC/EN61010-1 relativa agli strumenti di misura elettronici. Prima e durante l'esecuzione delle misure attenersi alle seguenti indicazioni e leggere con particolare attenzione tutte le note precedute dal simbolo  $\Lambda$ 

- Non effettuare misure di tensione o corrente in ambienti umidi
- Non effettuare misure in presenza di gas o materiali esplosivi, combustibili o in ambienti polverosi
- Evitare contatti con il circuito in esame se non si stanno effettuando misure
- Evitare contatti con parti metalliche esposte, con terminali di misura inutilizzati, ecc..
- Non effettuare alcuna misura qualora si riscontrino anomalie nello strumento come, deformazioni, rotture, assenza di visualizzazione sul display, ecc..
- Prestare particolare attenzione quando si effettuano misure di tensioni superiori a 25V in ambienti particolari e 50V in ambienti ordinari in quanto si è in presenza di rischio di shock elettrici

Nel presente manuale e sullo strumento sono utilizzati i seguenti simboli:

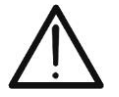

Attenzione: attenersi alle istruzioni riportate nel manuale; un uso improprio potrebbe causare danni allo strumento o ai suoi componenti

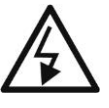

Pericolo alta tensione: rischi di shock elettrici

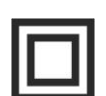

Doppio isolamento

Tensione DC

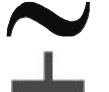

Tensione AC

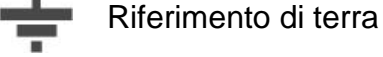

### <span id="page-3-1"></span>**1.1. ISTRUZIONI PRELIMINARI**

- **Lo strumento è stato progettato per essere usato nelle condizioni ambientali specificate al § [10.3.](#page-35-5) La presenza di condizioni ambientali sensibilmente differenti può compromettere la sicurezza dello strumento e dell'operatore. In ogni caso, prima dell'utilizzo, attendere che le condizioni all'interno dello strumento siano comparabili alle condizioni dell'ambiente in cui esso si trova ad operare**
- Lo strumento può essere utilizzato per misure di **TENSIONE** in CAT III 1500VDC e CAT III 1000VAC con tensione massima 1500VDC e 1000VAC tra gli ingressi. Non operare su circuiti che superino i limiti specificati al § [10.1](#page-34-1)
- La invitiamo a seguire le normali regole di sicurezza orientate alla protezione contro correnti pericolose e proteggere lo strumento contro un utilizzo errato
- Solo gli accessori forniti a corredo dello strumento garantiscono gli standard di sicurezza. Essi devono essere in buone condizioni e sostituiti, se necessario, con modelli identici
- Controllare che le batterie siano inserite correttamente
- Prima di collegare i cavi di misura al circuito in esame, controllare che sia stata selezionata la funzione desiderata

### <span id="page-4-0"></span>**1.2. DURANTE L'UTILIZZO**

La preghiamo di leggere attentamente le raccomandazioni e le istruzioni seguenti:

### **ATTENZIONE**

• La mancata osservazione delle avvertenze e/o istruzioni può danneggiare lo strumento e/o i suoi componenti o essere fonte di pericolo per l'operatore

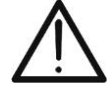

- Il simbolo "If indica il livello di carica completo delle batterie interne.
- Quando il livello di carica scende a livelli minimi il simbolo "Lumbolo" a display. In questo caso interrompere le prove e procedere alla sostituzione delle batterie in accordo a quanto descritto nel § [9.2](#page-33-2)
- **Lo strumento è in grado di mantenere i dati memorizzati anche in assenza di batterie**

### <span id="page-4-1"></span>**1.3. DOPO L'UTILIZZO**

Quando le misure sono terminate, spegnere lo strumento mantenendo premuto il tasto **ON/OFF** per alcuni secondi. Se si prevede di non utilizzare lo strumento per un lungo periodo rimuovere le batterie ed attenersi a quanto specificato nel § [3.3.](#page-6-3)

### <span id="page-4-2"></span>**1.4. DEFINIZIONE DI CATEGORIA DI MISURA (SOVRATENSIONE)**

La norma "IEC/EN61010-1: Prescrizioni di sicurezza per apparecchi elettrici di misura, controllo e per utilizzo in laboratorio, Parte 1: Prescrizioni generali", definisce cosa si intenda per categoria di misura, comunemente chiamata categoria di sovratensione. Al § 6.7.4: Circuiti di misura, essa recita:

I circuiti sono suddivisi nelle seguenti categorie di misura:

• La **Categoria di misura IV** serve per le misure effettuate su una sorgente di un'installazione a bassa tensione *Esempi sono costituiti da contatori elettrici e da misure sui dispositivi primari di* 

*protezione dalle sovracorrenti e sulle unità di regolazione dell'ondulazione*

• La **Categoria di misura III** serve per le misure effettuate in installazioni all'interno di edifici

*Esempi sono costituiti da misure su pannelli di distribuzione, disgiuntori, cablaggi, compresi i cavi, le barre, le scatole di giunzione, gli interruttori, le prese di installazioni fisse e gli apparecchi destinati all'impiego industriale e altre apparecchiature, per esempio i motori fissi con collegamento ad impianto fisso*

• La **Categoria di misura II** serve per le misure effettuate su circuiti collegati direttamente all'installazione a bassa tensione

*Esempi sono costituiti da misure su apparecchiature per uso domestico, utensili portatili ed apparecchi similari*

• La **Categoria di misura I** serve per le misure effettuate su circuiti non collegati direttamente alla RETE DI DISTRIBUZIONE

*Esempi sono costituiti da misure su non derivati dalla RETE e derivati dalla RETE ma con protezione particolare (interna). In quest'ultimo caso le sollecitazioni da transitori sono variabili, per questo motivo (OMISSIS) si richiede che l'utente conosca la capacità di tenuta ai transitori dell'apparecchiatura*

### <span id="page-5-0"></span>**2. DESCRIZIONE GENERALE**

### <span id="page-5-1"></span>**2.1. INTRODUZIONE**

Lo strumento è stato progettato per la realizzazione di test di sicurezza su moduli/stringhe fotovoltaici (FV) al fine di verificare i parametri dichiarati dal costruttore oltre a eseguire misure di isolamento/continuità su moduli/stringhe/campi FV.

### <span id="page-5-2"></span>**2.2. FUNZIONALITÀ DELLO STRUMENTO**

Le seguenti caratteristiche sono disponibili:

### **Prova di continuità dei conduttori di protezione (RPE)**

- Test con corrente di prova > 200mA in accordo alle normative IEC/EN62446-1, CEI 64- 8, IEC/EN61557-4
- Calibrazione manuale dei cavi di misura

### **Misura di resistenza di isolamento su moduli/stringhe FV (M)**

- Tensioni di prova 250V, 500V, 1000V, 1500VDC in accordo alle IEC/EN62446, CEI 64- 8, IEC/EN61557-2
- 2 modalità di misura disponibili
	- ➢ DUAL → misura in sequenza dell'isolamento fra polo positivo della stringa (+) e PE a e tra polo negativo della stringa e PE
	- ➢ TMR → misura singola temporizzata fra polo negativo della stringa e PE

### **Funzione GFL (Ground Fault Locator) per ricerca posizione di basso isolamento tra i moduli di una stringa FV** (vedere § [6.3\)](#page-25-0)

Il modello dispone della funzione di retroilluminazione del display, la possibilità di regolazione interna del contrasto e un tasto **HELP** in grado di fornire a display un aiuto all'operatore nella fase di collegamento dello strumento all'impianto. Una funzione di autospegnimento, eventualmente disattivabile, è disponibile dopo circa 5 minuti di non utilizzo dello strumento.

### <span id="page-6-0"></span>**3. PREPARAZIONE ALL'UTILIZZO**

### <span id="page-6-1"></span>**3.1. CONTROLLI INIZIALI**

Lo strumento, prima di essere spedito, è stato controllato dal punto di vista elettrico e meccanico. Sono state prese tutte le precauzioni possibili affinché lo strumento potesse essere consegnato senza danni. Tuttavia si consiglia di controllarlo per accertare eventuali danni subiti durante il trasporto. Qualora si dovessero riscontrare anomalie contattare immediatamente il rivenditore. Si consiglia inoltre di controllare che l'imballaggio contenga tutte le parti indicate al § [10.4.](#page-35-6) In caso di discrepanze contattare il rivenditore. Qualora fosse necessario restituire lo strumento si prega di seguire le istruzioni riportate al § [12](#page-39-0)

### <span id="page-6-2"></span>**3.2. ALIMENTAZIONE DELLO STRUMENTO**

Lo strumento è alimentato a batteria. Per modello ed autonomia delle batterie vedere § [10.2.3.](#page-35-3) Il simbolo "indica il livello di carica completo delle batterie interne. Quando il livello di carica scende a livelli minimi il simbolo " $\Box$ " è mostrato a display. In questo caso interrompere le prove e procedere alla sostituzione delle batterie in accordo a quanto descritto nel § [9.2.](#page-33-2)

### **Lo strumento è in grado di mantenere i dati memorizzati anche in assenza di batterie**.

Lo strumento dispone di sofisticati algoritmi per aumentare al massimo l'autonomia delle batterie. Una **pressione continua del tasto HELP/** i attiva la regolazione della retroilluminazione del display. L'utilizzo sistematico della retroilluminazione diminuisce l'autonomia delle batterie

### <span id="page-6-3"></span>**3.3. CONSERVAZIONE**

Lo strumento è stato progettato per essere usato nelle condizioni ambientali specificate al § [10.3.](#page-35-5) La presenza di condizioni ambientali sensibilmente differenti può compromettere la sicurezza dello strumento e dell'operatore e/o non garantire misure precise.

Dopo un lungo periodo di conservazione e/o in condizioni ambientali estreme, prima dell'utilizzo, attendere che le condizioni all'interno dello strumento siano comparabili alle condizioni dell'ambiente in cui esso si trova ad operare

### <span id="page-7-0"></span>**4. NOMENCLATURA**

### <span id="page-7-1"></span>**4.1. DESCRIZIONE DELLO STRUMENTO**

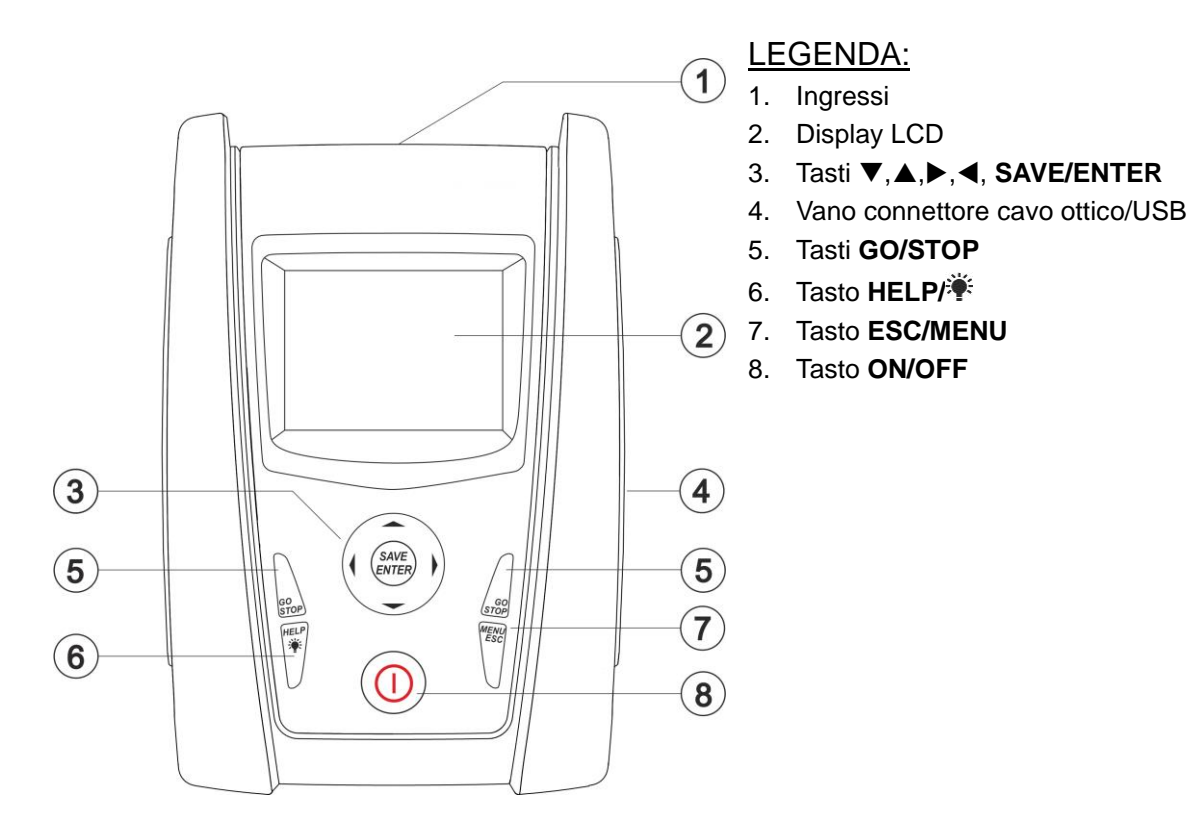

Fig. 1: Descrizione parte frontale dello strumento

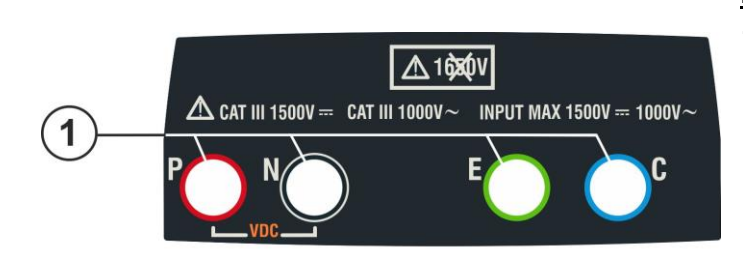

LEGENDA:

1. Ingressi **P, N, E, C**

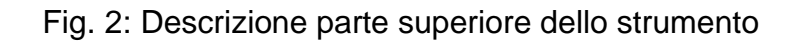

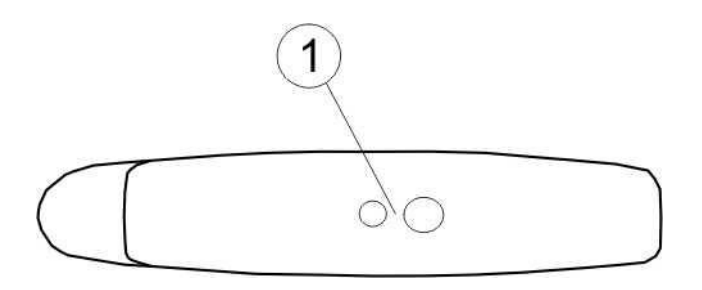

LEGENDA:

1. Connettore per collegamento cavo di uscita optoisolata ottico/USB

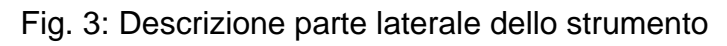

### <span id="page-8-0"></span>**4.2. DESCRIZIONE DELLA TASTIERA**

La tastiera è costituita dai seguenti tasti:

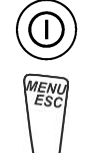

Tasto **ON/OFF** per accendere e spegnere lo strumento

Tasto **ESC** per uscire dal menu selezionato senza confermare le modifiche Tasto **MENU** per tornare al menu generale dello strumento in ogni momento

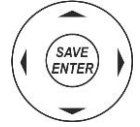

Tasti  $\triangle \blacktriangleright \blacktriangleright \blacktriangleright$  per spostare il cursore all'interno delle varie schermate allo scopo di selezionare i parametri di programmazione Tasto **SAVE/ENTER** per il salvataggio dei parametri interni e i risultati delle misure (SAVE) e per selezionare le funzioni desiderate dal menu (ENTER)

Tasto **GO** per avviare la misurazione Tasto **STOP** per terminare la misurazione

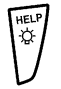

Tasto **HELP** per accedere all'help on line visualizzando, per ciascuna funzione selezionata, le possibili connessioni tra strumento ed impianto

Tasto  $*$  (**pressione continua**) per la regolazione della retroilluminazione

### <span id="page-8-1"></span>**4.3. DESCRIZIONE DEL DISPLAY**

Il display è un modulo grafico con risoluzione 128 x 128 punti. Nella prima riga del display viene visualizzata la data/ora di sistema e l'indicatore dello stato batterie. Nella parte bassa è invece indicata la modalità attiva.

### <span id="page-8-2"></span>**4.4. VIDEATA INIZIALE**

All'accensione dello strumento viene visualizzata per qualche secondo la videata iniziale. In essa sono visualizzati:

- Il modello dello strumento (PV-ISOTEST)
- Il costruttore
- Il numero di serie dello strumento (SN:)
- La versione del firmware presente nella memoria dello strumento (FW:)
- La data in cui è avvenuta l'ultima calibrazione dello strumento (Data calibrazione:)

**PV-ISOTEST**

**HT ITALIA** 

SN: 20345678

HW: 1.00 FW: 1.02 Data calibrazione: 07/09/2020

Dopo alcuni istanti lo strumento passa all'ultima funzione selezionata.

### <span id="page-9-0"></span>**5. MENU GENERALE**

La pressione del tasto **ESC/MENU**, in qualunque condizione si trovi lo strumento, provoca la comparsa della videata del menu generale attraverso la quale è possibile impostare lo strumento, visualizzare le misure memorizzate, e selezionare la misurazione desiderata

Selezionando con il cursore una delle opzioni e confermando con **ENTER** si accede alla funzione desiderata

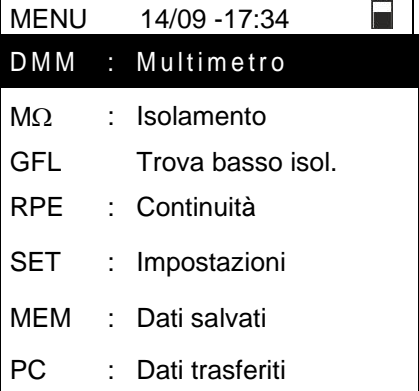

### <span id="page-9-1"></span>**5.1. SET – IMPOSTAZIONE DELLO STRUMENTO**

Posizionare il cursore sulla voce **SET** utilizzando i tasti freccia (**A, ▼**) e confermare con **ENTER**. A display appare la videata che elenca le varie impostazioni dello strumento.

Le impostazioni vengono mantenute anche dopo lo spegnimento dello strumento

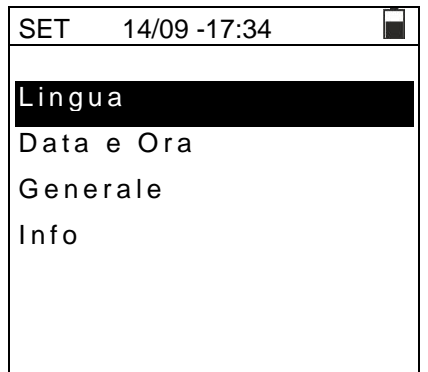

### <span id="page-9-2"></span>**5.1.1. Lingua**

Spostare il cursore su **Lingua** usando i tasti freccia ( $\triangle$ ,  $\nabla$ ) e set confermare con **ENTER**. Lo strumento mostra la videata che permette l'impostazione della lingua di sistema.

Selezionare l'opzione desiderata usando i tasti freccia  $(\triangle, \triangledown)$ . Premere il tasto **ENTER** per confermare o il tasto **ESC** per tornare alla videata precedente.

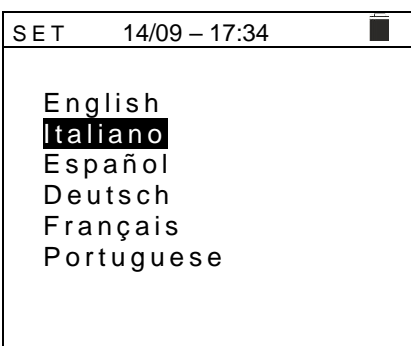

### <span id="page-9-3"></span>**5.1.2. Data e ora**

- 1. Posizionare il cursore sulla voce "**Data Ora**" utilizzando i tasti freccia (▲,▼) e confermare con **ENTER**
- 2. A display appare la videata che consente l'impostazione della data/ora di sistema sia nel formato **Europeo (EU)** sia nel formato **USA (US)**
- 3. Per l'impostazione delle unità di misura usare i tasti freccia  $($
- 4. Premere il tasto **SAVE** per salvare le impostazioni effettuate e il messaggio "Dati memorizzati" sarà mostrato per un istante. Premere il tasto **ESC/MENU** per uscire senza salvare e tornare alla videata precedente

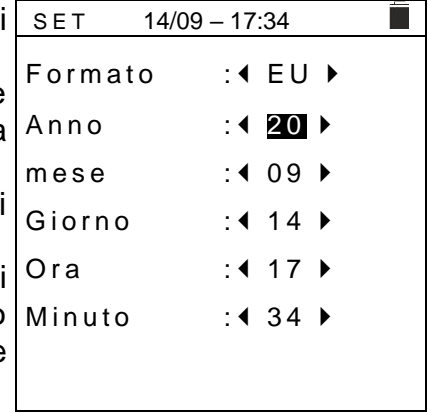

### <span id="page-10-0"></span>**5.1.3. Generale**

Spostare il cursore su Generale usando i tasti freccia ( $\blacktriangle, \blacktriangledown$ ) S E T 15/10 – 18:04 E e confermare con **ENTER**. Lo strumento mostra la videata in AutoPowerOff : ◀ **OHF**<br>Beep Tasti : ◀ OFF ▶ cui è possibile abilitare/disabilitare l'auto power off e il suono Beep Tasti associate alla pressione dei tasti Selezionare l'opzione desiderata usando i tasti freccia  $(\triangle, \triangledown)$ . Premere il tasto **ENTER** per confermare o il tasto **ESC** per tornare alla videata precedente

### <span id="page-10-1"></span>**5.1.4. Info**

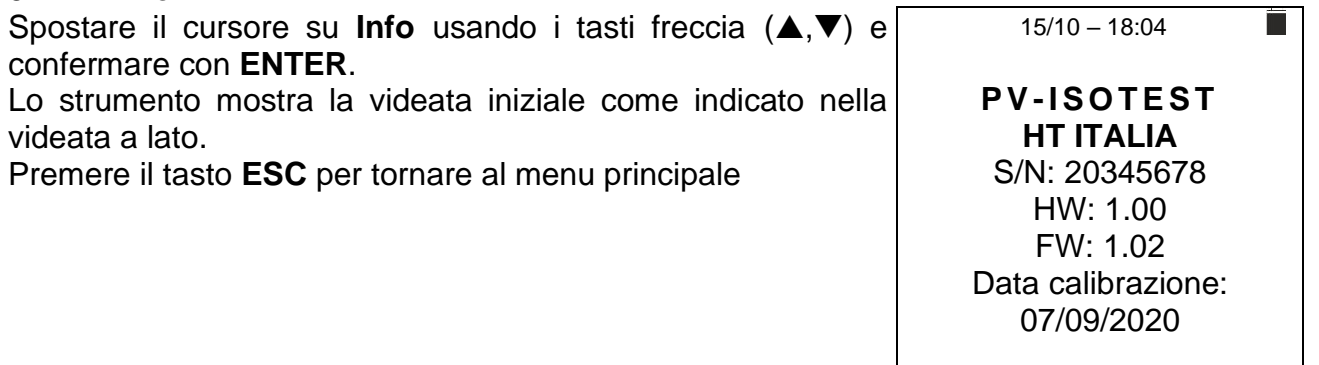

### <span id="page-11-0"></span>**6. ISTRUZIONI OPERATIVE**

### <span id="page-11-1"></span>**6.1. RPE – MISURA DI CONTINUITÀ SU MODULI/STRINGHE/CAMPI FV**

Lo scopo di questa misura è l'esecuzione del test di continuità dei conduttori di protezione ed equipotenziali (ex: dal dispersore fino alle masse e masse estranee collegate) e dei conduttori di messa a terra degli SPD sulle installazioni FV. Il test deve essere condotto usando una corrente di prova > 200mA in accordo alle prescrizioni della Guida CEI 82-25 e delle normative CEI 64-8, IEC/EN62446 e IEC/EN61557-4

### **ATTENZIONE**

Si raccomanda una verifica preliminare di corretto funzionamento dello strumento prima di eseguire una misura mettendo terminali di ingresso **E** e **C** in cortocircuito verificando un valore di continuità pressoché nullo e un valore fuori scala con terminali **E** e **C** aperti

### <span id="page-11-2"></span>**6.1.1. Calibrazione cavi di misura**

1. Posizionare il cursore sulla voce **RPE** utilizzando i tasti freccia  $(\triangle, \triangledown)$  e confermare con **ENTER**. A display appare la videata seguente:

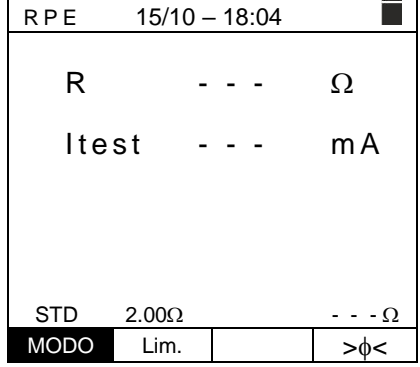

2. Usare i tasti freccia  $\triangleleft$  o  $\triangleright$  selezionando la posizione RPE  $15/10 - 18:04$  $\Box$ "**><**".A display appare la videata a lato

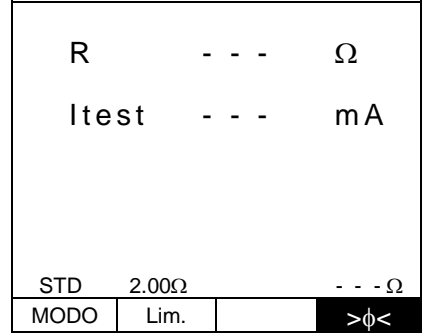

3. Connettere i cavi di misura tra di loro come mostrato in [Fig. 4](#page-11-3)

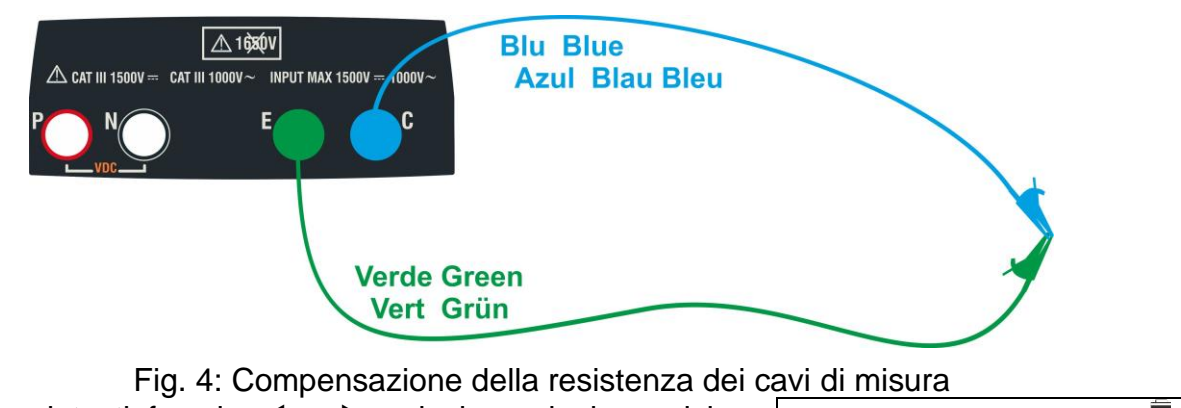

<span id="page-11-3"></span>4. Usare i tasti freccia  $\triangleleft$  o  $\triangleright$  selezionando la posizione RPE 15/10-18:04 Ē.

Ħ

"**><**".A display appare la videata a lato

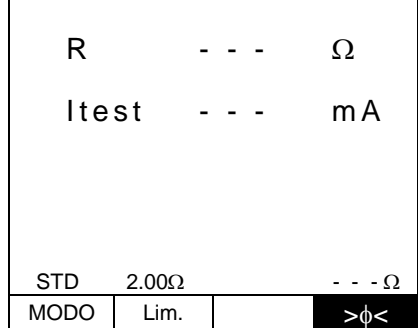

5. Premere il tasto **GO/STOP** per attivare la calibrazione. I messaggi "Misura…" seguito da "Verifica" e da "Azzeramento" sono mostrati in sequenza a display

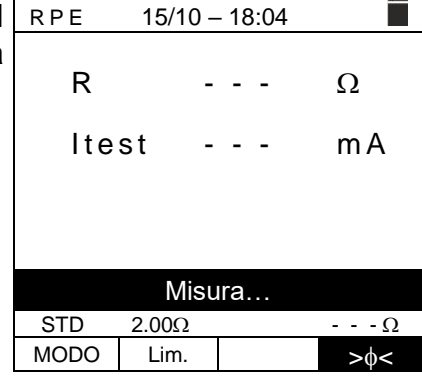

6. Al termine della procedura di compensazione, nel caso in cui il valore della resistenza misurata risulti **≤5**, lo strumento emette un doppio segnale acustico a segnalare l'esito positivo della prova e visualizza Il valore della resistenza compensata dei cavi, che sarà sottratto a tutte le successive misure di continuità, nella parte bassa destra del display

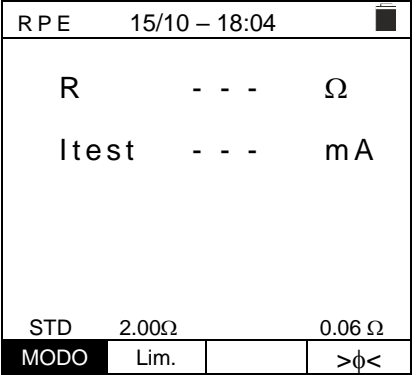

### <span id="page-13-0"></span>**6.1.2. Esecuzione misura di continuità in modo Standard (STD)**

1. Posizionare il cursore sulla voce **RPE** utilizzando i tasti freccia  $(\triangle, \triangledown)$  e confermare con **ENTER**. A display appare la videata seguente. Il simbolo "STD" è presente a display

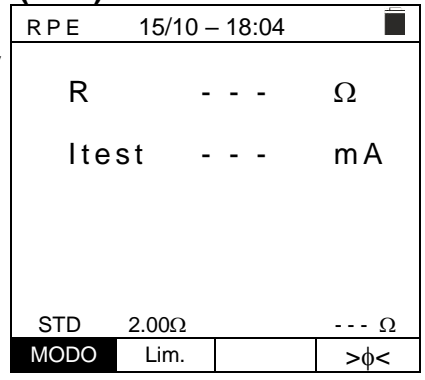

- 2. Usare i tasti freccia  $\blacktriangleleft$  o  $\blacktriangleright$  selezionando la posizione "**Lim.**".A display appare la videata a lato.
- 3. Utilizzando i tasti freccia  $(\triangle, \triangledown)$  impostare la soglia limite di riferimento per la misura di continuità selezionabile nel campo  $0.01\Omega \div 9.99\Omega$  in passi da  $0.01\Omega$  (si ricorda che la normativa CEI 64-8 non fissa un valore limite di resistenza e valori tipici sono di circa 1 $\Omega$  o 2 $\Omega$ )

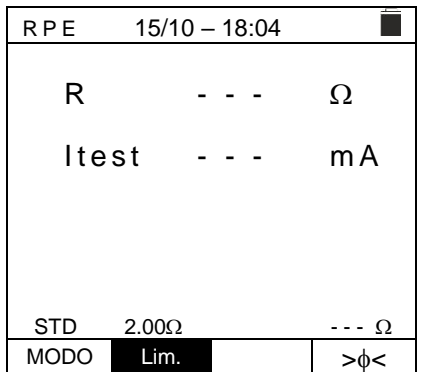

- 4. Eseguire la calibrazione iniziale dei cavi di misura (vedere § [6.1.1\)](#page-11-2)
- 5. Collegare lo strumento al modulo/stringa FV in prova e al nodo principale di terra dell'impianto come mostrato in [Fig. 5](#page-13-1)

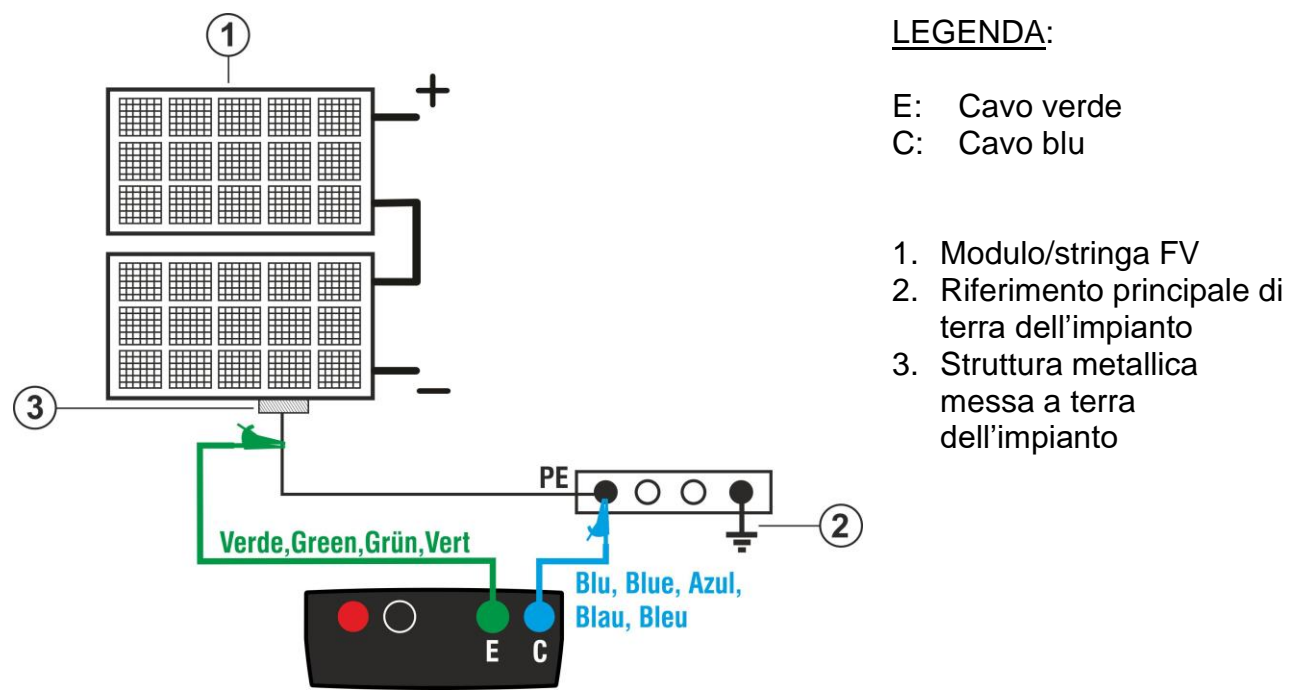

<span id="page-13-1"></span>Fig. 5: Collegamento strumento per misura di continuità su strutture dell'impianto FV

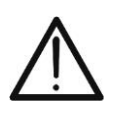

### **ATTENZIONE**

Alla pressione del tasto **GO/STOP** lo strumento può fornire diversi messaggi di errore (vedere § [6.1.4\)](#page-17-0) e, per effetto di essi, non eseguire il test. Controllare ed eliminare, se possibile, le cause dei problemi prima di proseguire con il test

6. Premere il tasto **GO/STOP** per attivare il test. In caso di assenza di condizioni di errore, lo strumento visualizza il messaggio "**Misura…**" come mostrato nella videata a lato

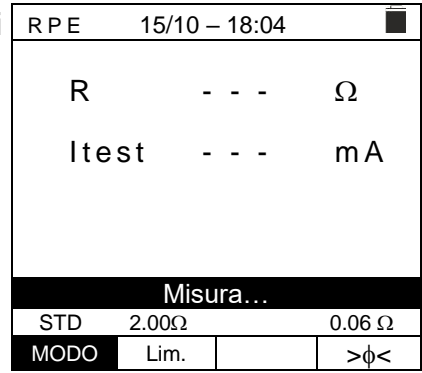

- 7. Al termine della misura lo strumento fornisce il valore della resistenza dell'oggetto in prova. Se il risultato è inferiore al limite massimo impostato lo strumento visualizza il messaggio "**OK**" (valore minore o uguale della soglia limite impostata) altrimenti visualizza il messaggio "**NO OK**" (valore maggiore della soglia limite impostata) come mostrato nella videata a lato
- 8. Premere il tasto **SAVE** per salvare il risultato del test nella memoria dello strumento (vedere il § [7.1\)](#page-30-1) o il tasto **ESC/MENU** per uscire dalla videata senza salvare e tornare alla videata principale di misura

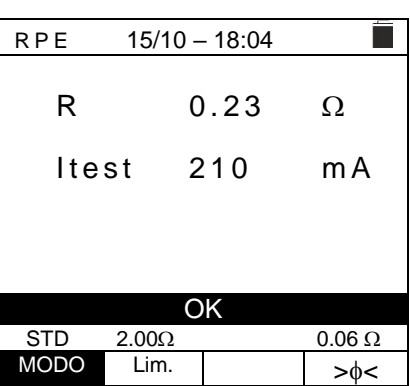

### <span id="page-15-0"></span>**6.1.3. Esecuzione misura di continuità in modo Timer (TMR)**

- 1. Posizionare il cursore sulla voce **RPE** utilizzando i tasti freccia  $(\triangle, \triangledown)$  e confermare con **ENTER**. A display appare la videata seguente.
- 2. Usare i tasti freccia  $(A,\nabla)$  per selezionare il modo Timer Il simbolo "TMR" è presente a display
- 3. Usare i tasti freccia  $\blacktriangleleft$  o  $\blacktriangleright$  selezionando la posizione "**Lim.**".A display appare la videata a lato.
- 4. Utilizzando i tasti freccia  $(\triangle, \triangledown)$  impostare la soglia limite di riferimento per la misura di continuità selezionabile nel campo  $0.01\Omega \div 9.99\Omega$  in passi da  $0.01\Omega$  (si ricorda che la normativa CEI 64-8 non fissa un valore limite di resistenza e valori tipici sono di circa 1 $\Omega$  o 2 $\Omega$ )
- 5. Usare i tasti freccia  $\blacktriangleleft$  o  $\blacktriangleright$  selezionando la posizione "**Tempo.**".A display appare la videata a lato.
- 6. Utilizzando i tasti freccia (▲,▼) impostare la durata della **misura (Timer)** di continuità selezionabile nel campo **3s 99s in passi da 3s**

- 7. Eseguire la calibrazione iniziale dei cavi di misura (vedere § [6.1.1\)](#page-11-2)
- 8. Collegare lo strumento al modulo/stringa FV in prova e al nodo principale di terra dell'impianto come mostrato in [Fig. 5](#page-13-1)

### **ATTENZIONE**

Alla pressione del tasto **GO/STOP** lo strumento può fornire diversi messaggi di errore (vedere § [6.1.4\)](#page-17-0) e, per effetto di essi, non eseguire il test. Controllare ed eliminare, se possibile, le cause dei problemi prima di proseguire con il test

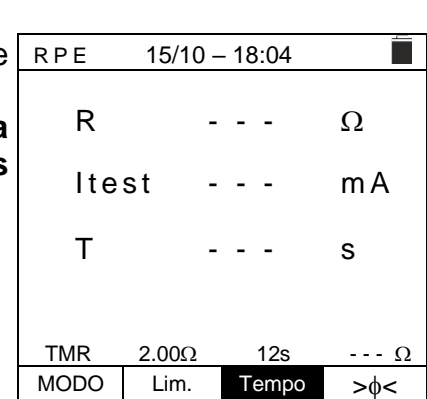

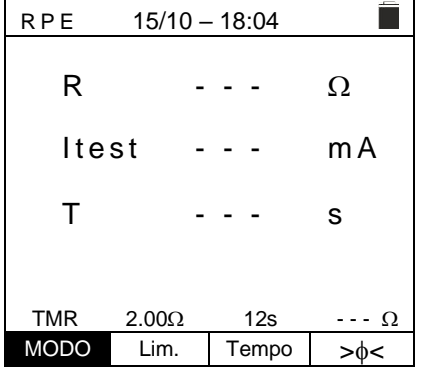

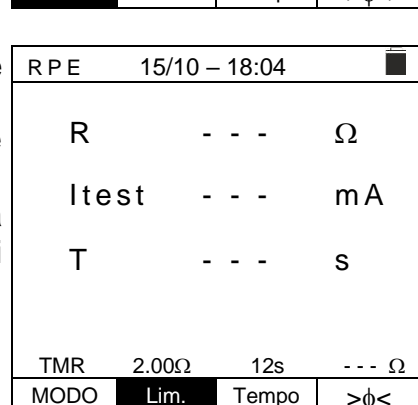

9. Premere il tasto **GO/STOP** per attivare il test. In caso di assenza di condizioni di errore, lo strumento inizia una serie di misure continue per l'intera durata del Timer impostato **fornendo un breve suono ogni 3s** alternando i messaggi "**Misura…**" e "**Attendere prego…**" come mostrato nella videata a lato. In questo modo è possibile per l'operatore spostarsi da un punto all'altro del luogo in cui si sta eseguendo la misura

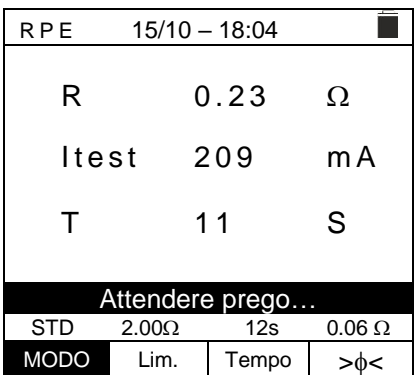

- 10.Al termine della misura lo strumento fornisce il massimo valore tra tutti quelli delle misure parziali eseguite. Se il risultato è inferiore al limite massimo impostato lo strumento visualizza il messaggio "**OK**" (valore minore o uguale della soglia limite impostata) altrimenti visualizza il messaggio "**NO OK**" (valore maggiore della soglia limite impostata) come mostrato nella videata a lato
- 11.Premere il tasto **SAVE** per salvare il risultato del test nella memoria dello strumento (vedere il § [7.1\)](#page-30-1) o il tasto **ESC/MENU** per uscire dalla videata senza salvare e tornare alla videata principale di misura

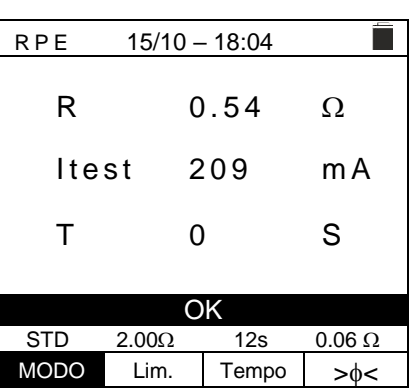

### WHT

### <span id="page-17-0"></span>**6.1.4. Situazioni anomale**

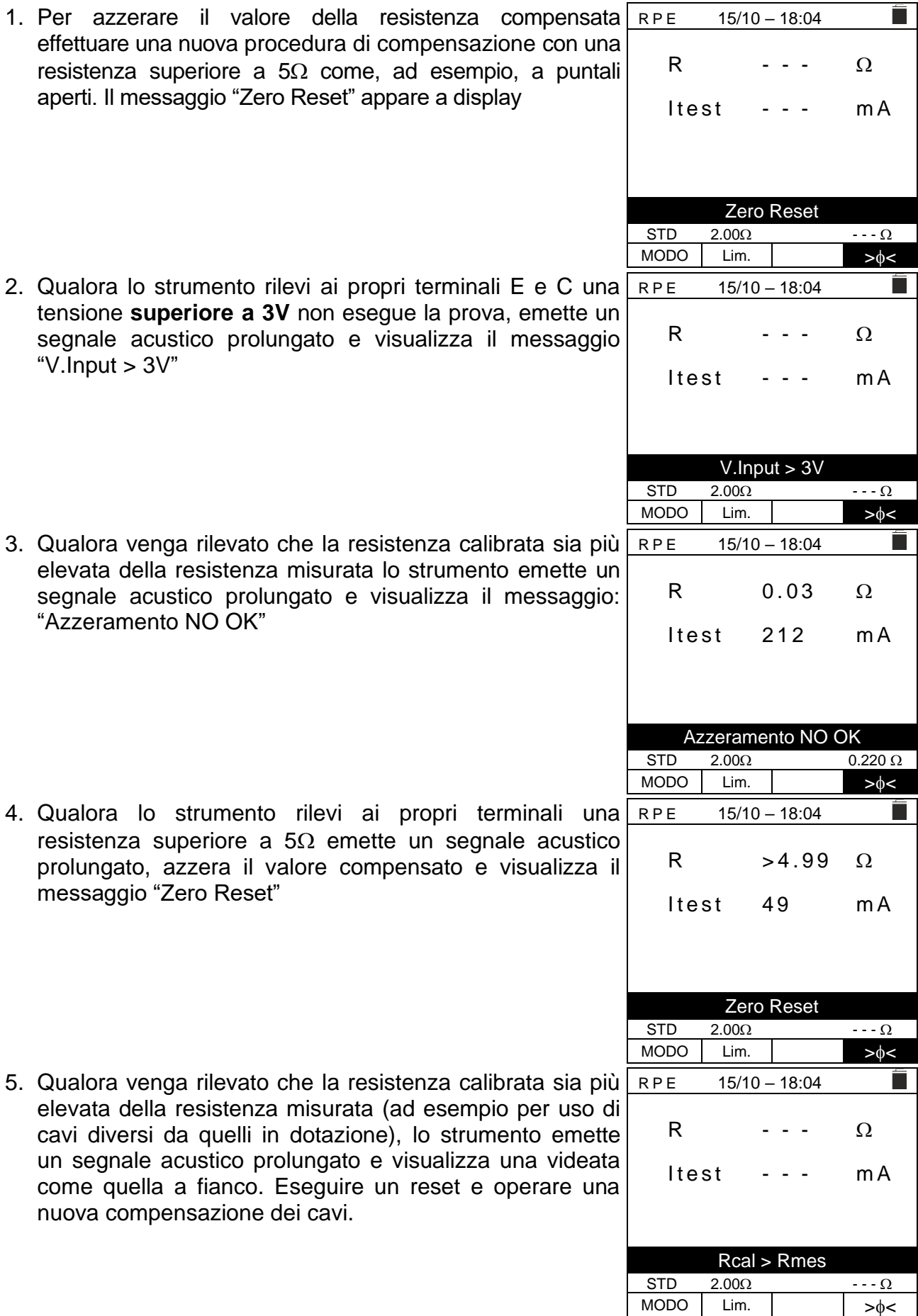

### <span id="page-18-0"></span>**6.2. M – MISURA DI ISOLAMENTO SU MODULI/STRINGHE/CAMPI FV**

Lo scopo di questa misura è l'esecuzione delle misure di resistenza di isolamento dei conduttori attivi di moduli, stringe e campi FV in accordo alle prescrizioni della Guida CEI 82-25 e delle normative CEI 64-8, IEC/EN62446-1 e IEC/EN61557-2 **senza la necessità di usare un interruttore esterno per cortocircuitare i terminali positivo e negativo**.

### **ATTENZIONE**

- Non toccare le masse dei moduli durante la misura in quanto potrebbero trovarsi a potenziale pericoloso anche ad impianto sezionato per effetto della tensione generata dallo strumento
- La misura potrebbe dare risultati non corretti se il riferimento di terra non è collegato correttamente all'ingresso **E**
- Si raccomanda una verifica preliminare di corretto funzionamento dello strumento prima di eseguire una misura, impostando la funzione **TMR** mettendo i terminali **N** ed **E** in cortocircuito verificando un valore di isolamento pressoché nullo e un valore fuori scala con terminali **N** ed **E** aperti

### **ATTENZIONE**

- La misura di isolamento è eseguibile su un singolo modulo, su una stringa o su un impianto costituito da più stringhe connesse in parallelo
- Se il modulo/stringa/l'impianto ha un polo connesso a Terra, tale connessione va temporaneamente sezionata.
- In accordo alla IEC/EN62446-1 la tensione di prova Vtest deve essere ≥ tensione nominale dell'impianto
- La normativa IEC/EN62446-1 fissa 1M $\Omega$  come valore limite minimo di isolamento per impianti con tensione nominale superiore a 120V
- Sezionare la stringa/impianto dall'inverter e da eventuali scaricatori
- È consigliabile eseguire la misura di isolamento direttamente sul modulo/stringa/campo a monte di eventuali diodi di blocco

Lo strumento esegue la misura di isolamento nei seguenti modi:

- ➢ Modo **DUAL** → lo strumento esegue la misura di isolamento in sequenza tra il polo positivo (+) e il riferimento PE e tra il polo negativo (-) e il riferimento PE di moduli, stringhe o campi FV
- ➢ Modo **TMR** → lo strumento esegue la misura in modo continuo (con durata max 999s) tra il terminale "N" e il riferimento PE visualizzando il valore minimo ottenuto della resistenza al termine del periodo di tempo selezionato. Lo strumento esegue in questo modo anche il calcolo dei parametri DAR (Rapporto di Assorbimento Dielettrico) e PI (Indice di Polarizzazione) se la durata della prova è adeguata al calcolo dei suddetti parametri

### <span id="page-18-1"></span>**6.2.1. Esecuzione misura di Isolamento – Modo DUAL**

1. Posizionare il cursore sulla voce MΩ utilizzando i tasti freccia  $(\triangle, \triangledown)$  e confermare con **ENTER**. A display appare la videata a lato. Utilizzando ancora i tasti freccia (A, V) selezionare il modo di misura "DUAL" in corrispondenza della posizione "MODE"

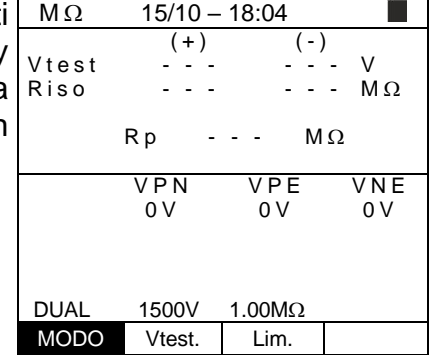

- 2. Usare i tasti freccia  $\triangleleft$  o  $\triangleright$  selezionando la posizione "**Vtest**" per impostare la tensione di prova
- 3. Usare i tasti freccia  $(\triangle, \triangledown)$  per selezionare una delle seguenti tensioni di prova (Vnom): **250, 500, 1000,1500VDC**. Si ricorda che in accordo alla IEC/EN 62446-1 la tensione di prova Vtest deve essere ≥ tensione nominale dell'impianto

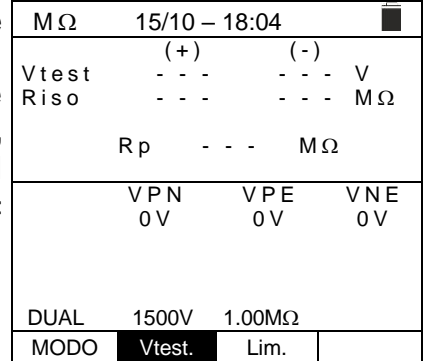

- 4. Usare i tasti freccia  $\blacktriangleleft$  o  $\blacktriangleright$  selezionando la posizione "**Lim.**".A display appare la videata a lato.
- 5. Utilizzando i tasti freccia  $(\triangle, \triangledown)$  impostare la soglia limite **minima** di riferimento per la misura di isolamento selezionabile tra i valori **0.05, 0.10, 0.23, 0.25, 0.50, 1.00, 50M**. Si ricorda che la normativa CEI 64-8 fissa un valore limite minimo di resistenza di isolamento pari a  $1\text{M}\Omega$  per impianti con tensione nominale superiore a 120V

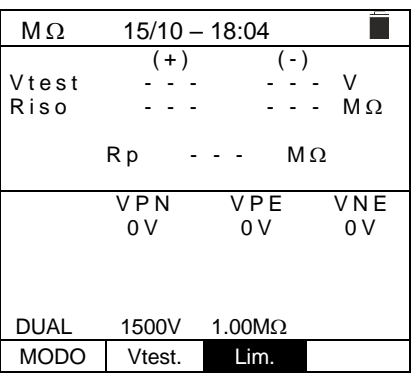

6. Collegare lo strumento alla stringa FV in prova come mostrato in [Fig. 6.](#page-19-0) **La prova può essere eseguita anche su più stringhe in parallelo fra loro. Si ricorda che occorre sezionare anche eventuali scaricatori connessi ai cavi della stringa/stringhe e che è consigliabile eseguire la misura a monte di eventuali diodi di blocco**

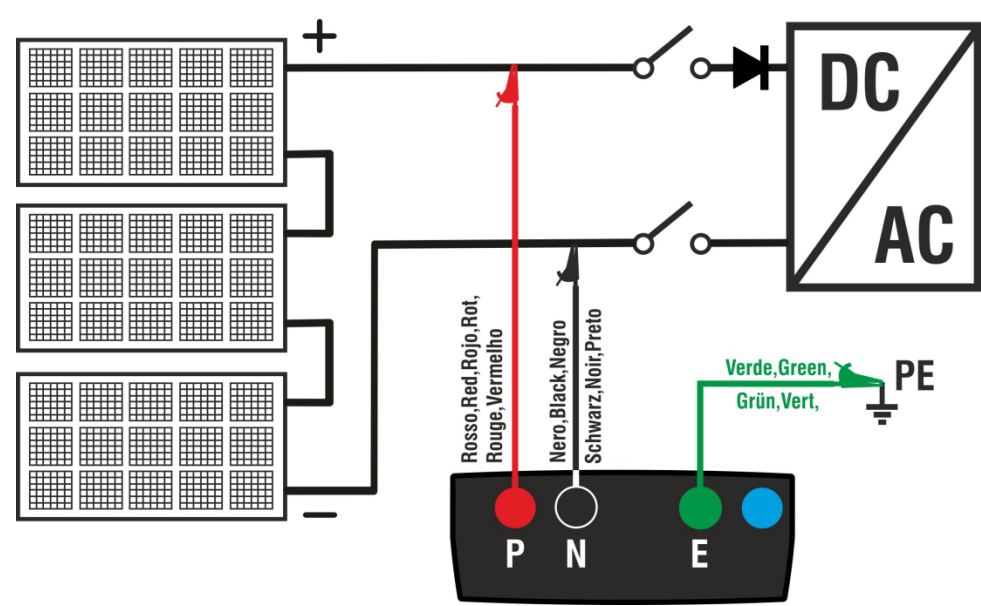

<span id="page-19-0"></span>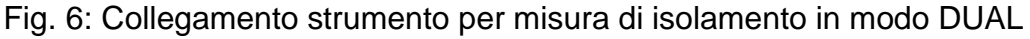

### **ATTENZIONE**

Alla pressione del tasto **GO/STOP** lo strumento può fornire diversi messaggi di errore (vedere § [6.2.3\)](#page-23-0) e, per effetto di essi, non eseguire il test. Controllare ed eliminare, se possibile, le cause dei problemi prima di proseguire con il test

- 7. **Premere e tenere premuto il tasto GO/STOP per 2s** al fine di attivare il test. In caso di assenza di condizioni di errore, lo strumento visualizza il messaggio "**Misura…**" come mostrato nella videata a lato. Nel campo "Vtest" è mostrata la reale tensione di prova generata dallo strumento. **La durata della prova può variare in funzione della presenza o meno di capacità parassite presenti**
- 8. Lo strumento esegue in sequenza le seguenti misure:
	- ➢ Isolamento tra polo positivo (+) della stringa e riferimento di terra
	- ➢ Isolamento tra polo negativo della stringa (-) e riferimento di terra
	- ➢ Calcolo del valore di resistenza **Rp** dato dal parallelo delle misure (+) e (-)

Se "**Rp≥Lim**" lo strumento fornisce il messaggio "**OK**" ad indicare l'esito **positivo** della misura.

Premere il tasto **SAVE** per salvare il risultato del test nella memoria dello strumento (vedere il § [7.1\)](#page-30-1) o il tasto **ESC/MENU** per uscire dalla videata senza salvare e tornare alla videata principale di misura

### <span id="page-20-0"></span>**6.2.2. Esecuzione misura di isolamento – Modo TMR**

- 1. Posizionare il cursore sulla voce **MΩ** utilizzando i tasti freccia  $(\triangle, \triangledown)$  e confermare con **ENTER**. A display appare la videata a lato. Utilizzando ancora i tasti freccia (**A.**▼) selezionare il modo di misura "TMR" in corrispondenza della posizione "MODE"
- 2. Usare i tasti freccia  $\triangleleft$  o  $\triangleright$  selezionando la posizione  $\lfloor M\Omega \rfloor$  15/10 18:04 "**Vtest**" per impostare la tensione di prova
- 3. Usare i tasti freccia  $(A,\nabla)$  per selezionare una delle seguenti tensioni di prova (Vnom): **250, 500, 1000,1500VDC**. Si ricorda che in accordo alla IEC/EN 62446-1 la tensione di prova Vtest deve essere ≥ tensione nominale dell'impianto

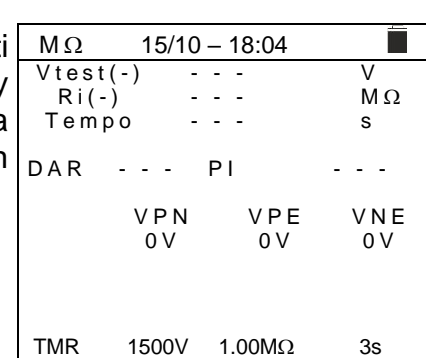

MODO Vtest. Lim. Tempo

۵Ū

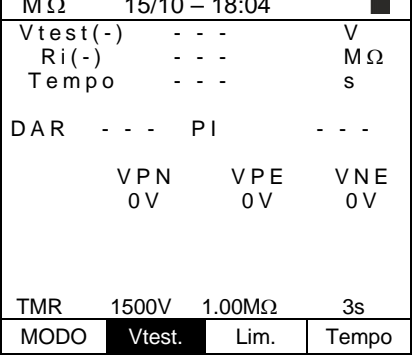

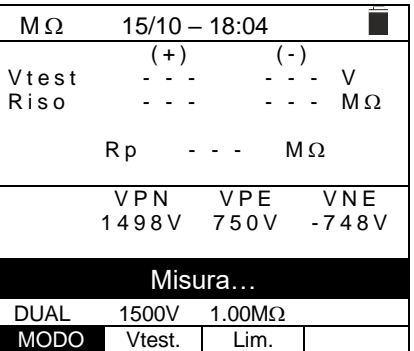

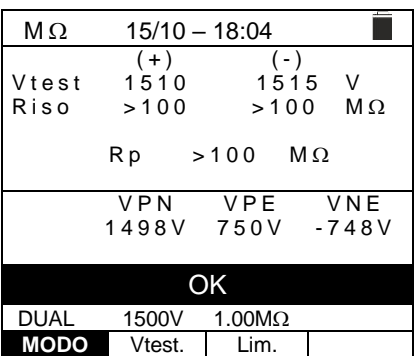

- 4. Usare i tasti freccia  $\triangleleft$  o  $\triangleright$  selezionando la posizione "**Lim.**".A display appare la videata a lato.
- 5. Utilizzando i tasti freccia (▲,▼) impostare la soglia limite **minima** di riferimento per la misura di isolamento selezionabile tra i valori **0.05, 0.10, 0.23, 0.25, 0.50, 1.00, 50M**. Si ricorda che la normativa IEC/EN62446-1 fissa un valore limite minimo di resistenza di isolamento pari a  $1\text{M}\Omega$  per impianti con tensione nominale superiore a 120V

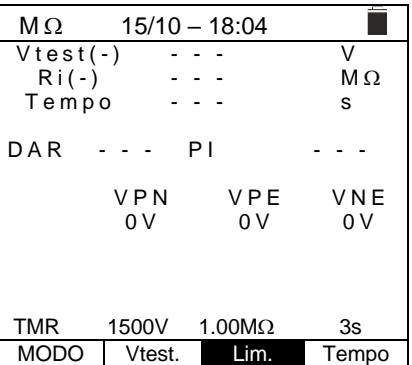

6. Usare i tasti freccia  $\triangleleft$  o  $\triangleright$  selezionando la posizione | M $\Omega$ "**Tempo.**".A display appare la videata a lato. 7. Utilizzando i ta

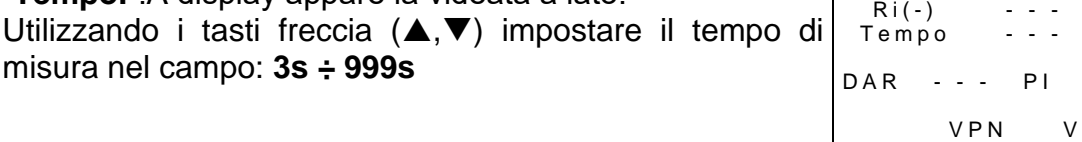

- $15/10 18:04$  $V test(-)$   $V$ <br>Ri(-)  $M_O$  $\mathsf{R}\, \mathsf{i}\, (\text{-})$  - - -  $\mathsf{M}\, \Omega$ Tempo --- s D A R - - - P | - - -PN VPE VNE<br>OV OV OV 0 V 0 V 0 V  $\frac{TMR}{MODO}$  1500V 1.00M $\Omega$  3s<br>MODO Vtest. Lim. Ten MODO Vtest. Lim. Tempo
- 8. Collegare lo strumento al alla stringa FV in prova come mostrato in [Fig. 7.](#page-21-0) **La prova può essere eseguita anche su più stringhe in parallelo fra loro. Si ricorda che occorre sezionare anche eventuali scaricatori connessi ai cavi della stringa/stringhe e che è consigliabile eseguire la misura a monte di eventuali diodi di blocco**

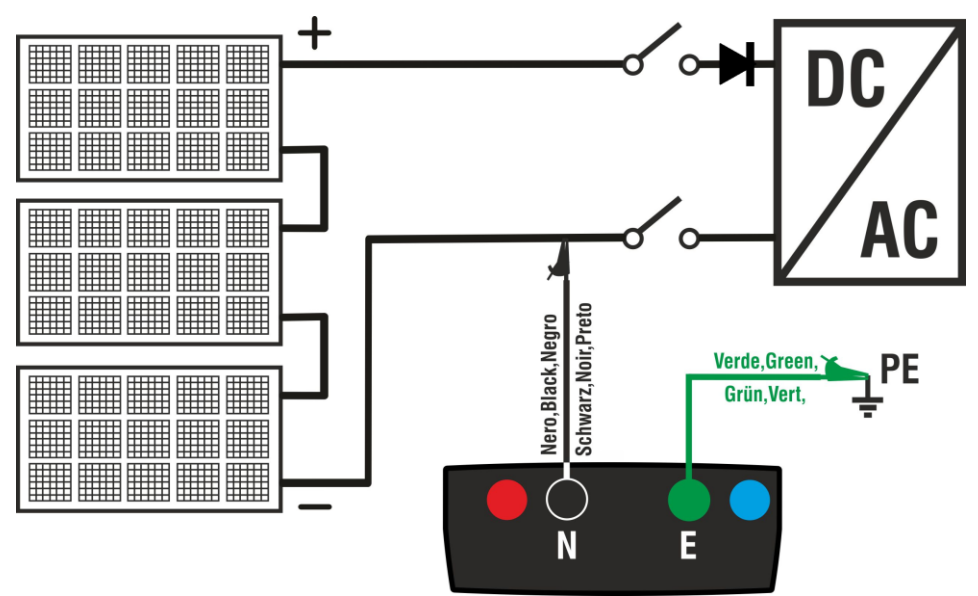

<span id="page-21-0"></span>Fig. 7: Collegamento strumento per misura di isolamento in modo TMR

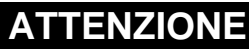

Alla pressione del tasto **GO/STOP** lo strumento può fornire diversi messaggi di errore (vedere § [6.2.3\)](#page-23-0) e, per effetto di essi, non eseguire il test. Controllare ed eliminare, se possibile, le cause dei problemi prima di proseguire con il test

9. **Premere e tenere premuto il tasto GO/STOP per 2s** al fine di attivare il test. In caso di assenza di condizioni di errore, lo strumento visualizza il messaggio "**Misura…**" come mostrato nella videata a lato. Nel campo "Vtest (-)" è mostrata la reale tensione di prova generata dallo strumento

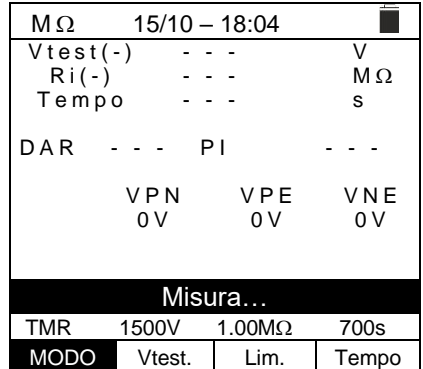

10.Se "**Ri(-)≥Lim**" lo strumento fornisce il messaggio "**OK**" ad indicare l'esito **positivo** della misura

Se il tempo di misura è ≥60s lo strumento mostra a display il valore del parametro **DAR** (Rapporto di Assorbimento Dielettrico) (vedere § [11.2\)](#page-36-2)

Se il tempo di misura è ≥600s lo strumento mostra a display sia il valore del parametro **DAR** (Rapporto di Assorbimento Dielettrico) sia il valore del parametro **PI** (Indice di Polarizzazione) (vedere § [11.1\)](#page-36-1)

Premere il tasto **SAVE** per salvare il risultato del test nella memoria dello strumento (vedere il § [7.1\)](#page-30-1) o il tasto **ESC/MENU** per uscire dalla videata senza salvare e tornare alla videata principale di misura

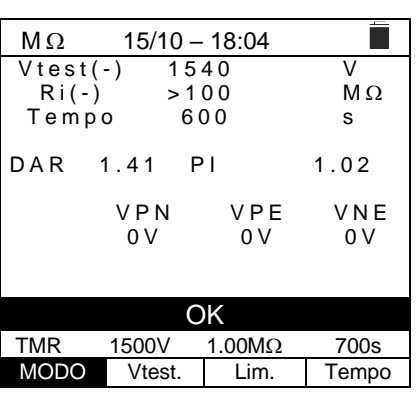

≥30V

mπ

### <span id="page-23-0"></span>**6.2.3. Situazioni anomale**

1. Qualora lo strumento rilevi una delle seguenti condizioni: "|VPN| > 1500V", "|VPE| > 1500V" oppure "|VNE| > 1500V" interrompe la misura, emette un suono prolungato e il messaggio "**V > LIM**" è mostrato a display. Controllare la tensione in uscita dalla stringa FV

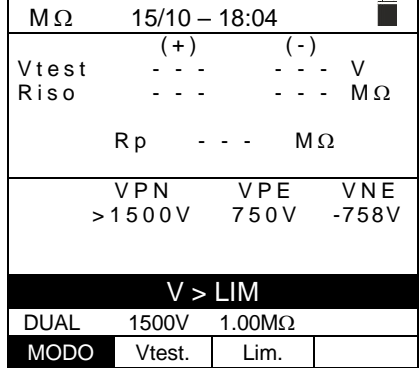

2. In modo DUAL qualora lo strumento alla pressione del  $\sqrt{M\Omega}$ tasto **GO/STOP** rilevi una tensione **VPN <0V** interrompe la misura, emette un suono prolungato e il messaggio "**Inverti P-N**" è mostrato a display. Controllare la polarità e i collegamenti dello strumento alla stringa FV

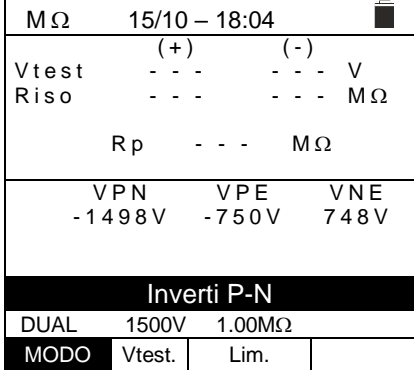

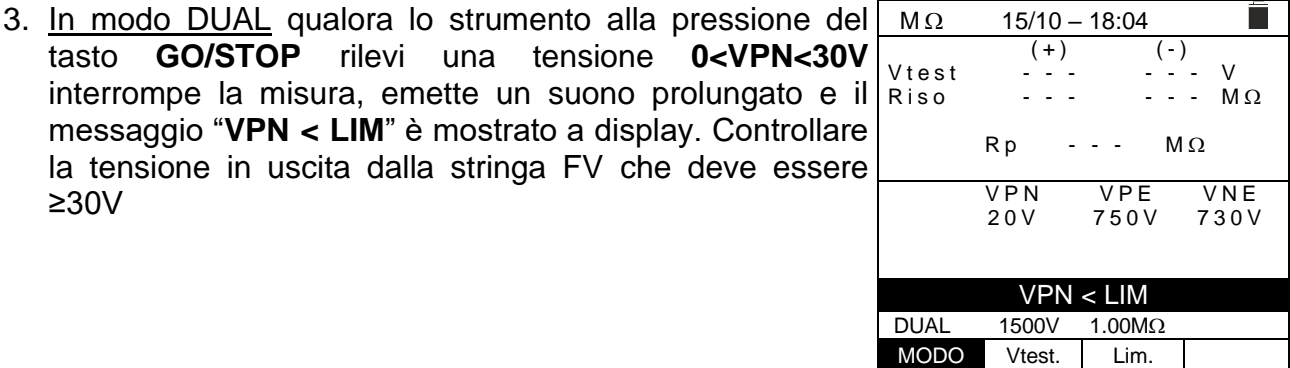

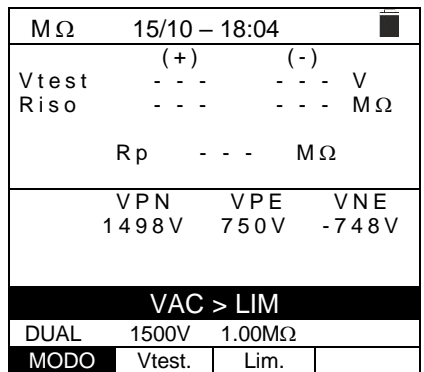

4. In modo DUAL qualora lo strumento alla pressione del tasto **GO/STOP** rilevi che una delle seguenti condizioni sulle tensioni misurate:

RMS(VPN) - |(VPN) DC| <10 RMS(VPE) - |(VPE) DC| <10

RMS(VNE) - |(VNE) DC| <10

non è soddisfatta (**presenza di componenti AC sulle tensioni di ingresso**) interrompe la misura, emette un suono prolungato e il messaggio "**VAC > LIM**" è mostrato a display. Controllare le tensioni in uscita dalla stringa FV

5. Qualora lo strumento rilevi che la tensione tra polo positivo e polo negativo sia maggiore della tensione di prova impostata il messaggio "**VPN>Vtest**" è mostrato a display e lo strumento blocca la prova in quanto non conforme alla normativa IEC/EN62446-1. Controllare la tensione nominale dell'impianto, eventualmente modificare il parametro e Vtest e ripetere il test.

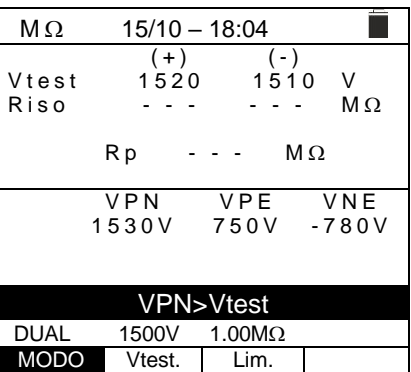

6. Qualora lo strumento rilevi che **Rp<Lim**, il messaggio "**NO OK**" è mostrato a display

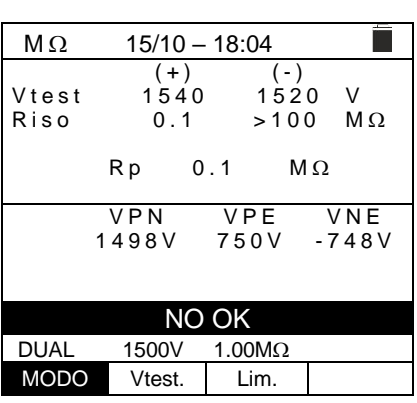

VPN VPE VNE<br>0V 0V 0V 0 V

VPN VPE VNE 0 V 0 V 0 V

Ē

10  $1500V$  0.10M $\Omega$ NMOD Vtest. Lim.

10 1500V 0.10M

### <span id="page-25-0"></span>**6.3. GFL – RICERCA CONDIZIONI DI BASSO ISOLAMENTO SU STRINGHE FV**

Nella funzione GFL (Ground Fault Locator) lo strumento è in grado di fornire una indicazione sulla posizione di un eventuale **singolo guasto** di basso isolamento presente in una stringa dell'impianto dovuto ad esempio ad infiltrazioni d'acqua o umidità all'interno delle scatole di giunzione dei moduli FV. Lo strumento misura le tensioni in ingresso e sulla base dello sbilanciamento fra V(+) e V(-) rispetto a terra individua la presunta posizione del guasto sulla stringa. Per maggiori dettagli vedere § [11.3](#page-37-0)

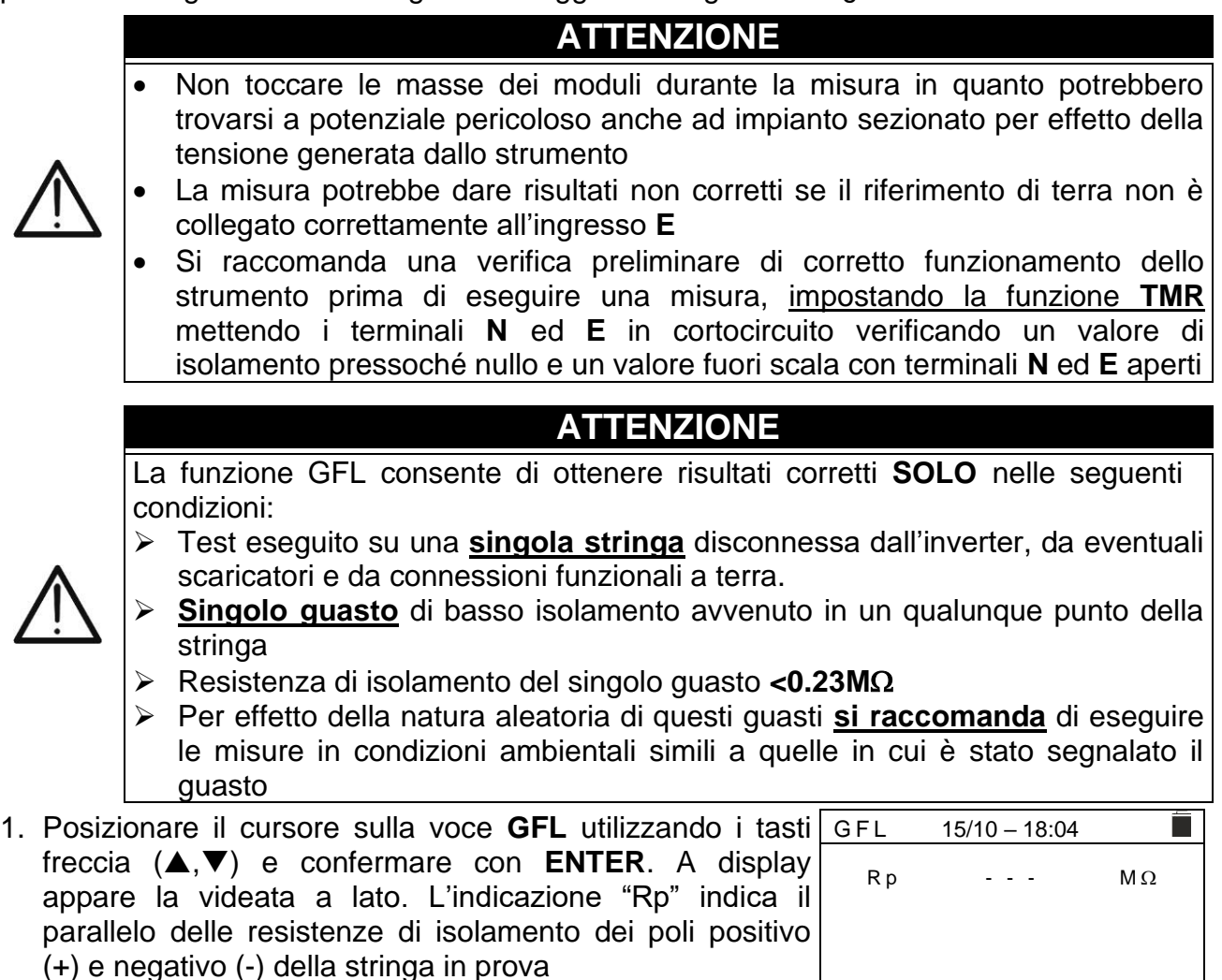

NMOD Vtest. Lim. 2. Usare i tasti feccia  $\blacktriangleleft$  o  $\blacktriangleright$  selezionando la posizione "**NMOD**" per impostare il numero di moduli della stringa in prova G F L 15/10 - 18:04  $RP$  - - -  $M\Omega$ 

3. Usare i tasti freccia  $(\triangle, \triangledown)$  per selezionare un numero di moduli compreso tra: **4 ÷ 35**

- 4. Usare i tasti feccia  $\triangleleft$  o  $\triangleright$  selezionando la posizione "**Vtest**" per impostare la tensione di prova 5. Usare i tasti freccia  $(\triangle, \triangledown)$  per selezionare una delle seguenti tensioni di prova (Vnom): **250, 500, 1000,1500VDC**. **In accordo a quanto previsto dalla IEC/EN62446-1 si consiglia di impostare la tensione di prova Vtest ≥ Vnom dell'impianto** G F L 15/10 - 18:04  $RP$  - - -  $M\Omega$ VPN VPE VNE 0 V 0 V 0 V 10 1500V 0.23ΜΩ NMOD Vtest. Lim. 6. Usare i tasti feccia  $\blacktriangleleft$  o  $\blacktriangleright$  selezionando la posizione "**Lim.**".A display appare la videata a lato. 7. Utilizzando i tasti freccia  $(A,\nabla)$  impostare la soglia limite **minima** di riferimento per la misura di isolamento selezionabile tra i valori: **0.05M, 0.1M, 0.23M**  $G FL$  15/10 – 18:04  $RP$  - - -  $M\Omega$ VPN VPF VNF 0 V 0 V 0 V 0 V 10 1500V 0.23ΜΩ NMOD Vtest. Lim.
- 8. Collegare lo strumento alla stringa FV in prova come mostrato in [Fig. 8.](#page-26-0) **Si ricorda che occorre sezionare anche eventuali scaricatori connessi ai cavi della stringa e che è consigliabile eseguire la misura a monte di eventuali diodi di blocco**

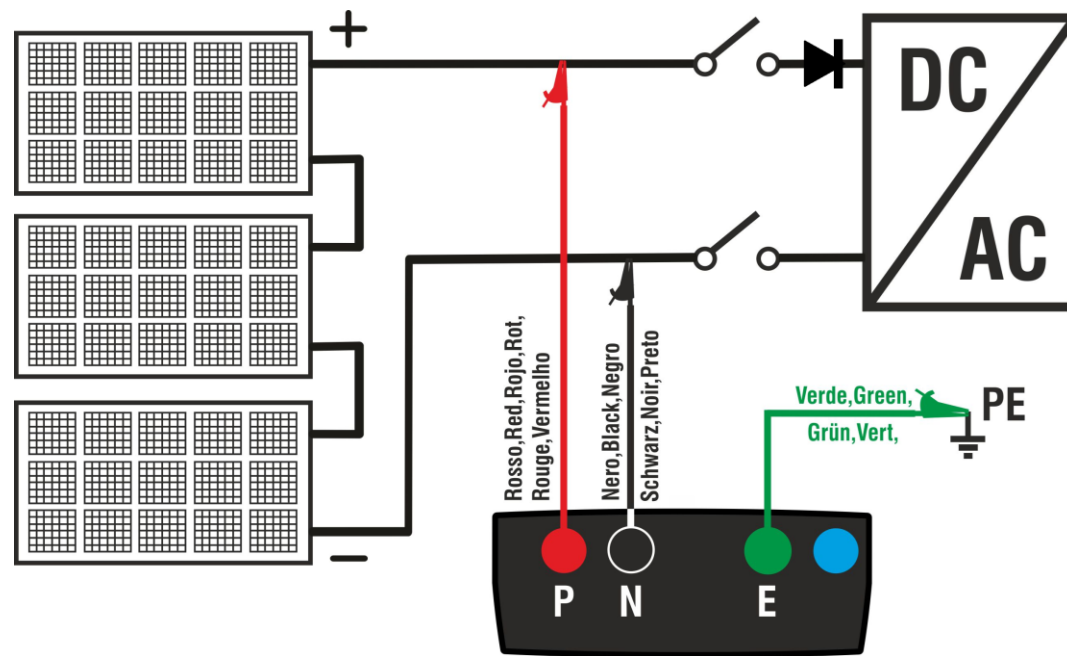

<span id="page-26-0"></span>Fig. 8: Collegamento strumento per misura di isolamento in modo GFL

### **ATTENZIONE**

Alla pressione del tasto **GO/STOP** lo strumento può fornire diversi messaggi di errore (vedere § [6.2.3\)](#page-23-0) e, per effetto di essi, non eseguire il test. Controllare ed eliminare, se possibile, le cause dei problemi prima di proseguire con il test

### **WHT**

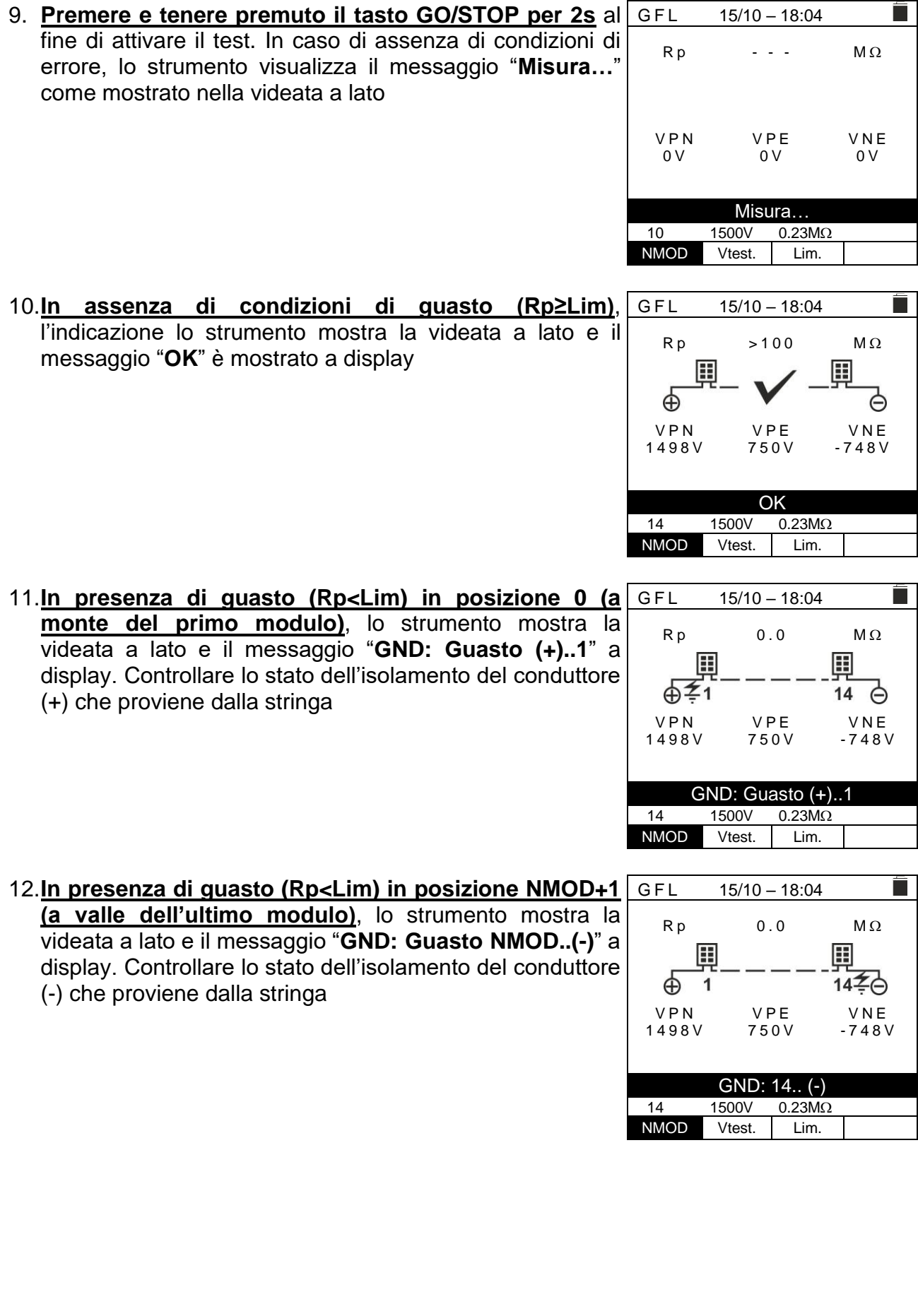

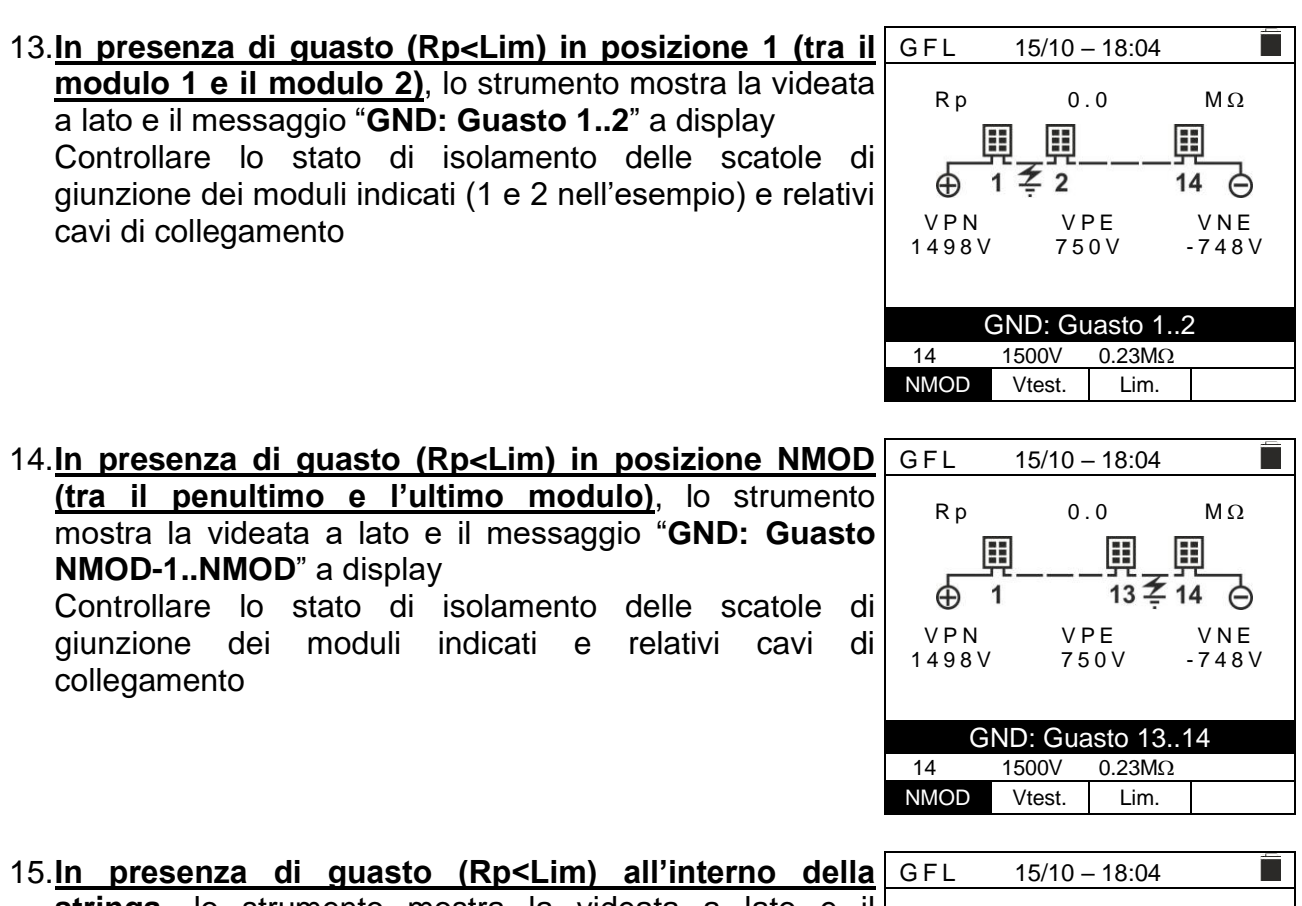

**stringa**, lo strumento mostra la videata a lato e il messaggio (relativo all'esempio con NMOD = 14) "**GND: Guasto 8..9**" a display. Controllare lo stato di isolamento delle scatole di giunzione dei moduli indicati e relativi cavi di collegamento

16.**In presenza possibile arco elettrico su una stringa**, lo strumento interrompe la prova e mostra la videata a lato in quanto non è possibile in tali condizioni individuare la posizione del guasto. Verificare l'isolamento dei singoli moduli

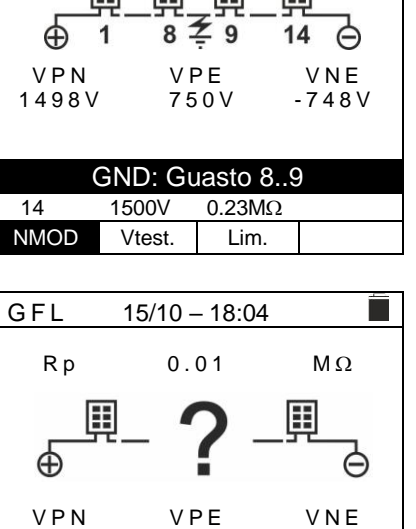

 $R p$  0.0 M $\Omega$ 

EE

**m m m** 

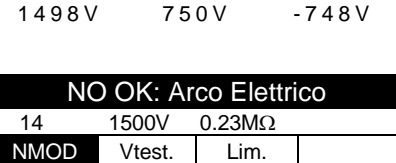

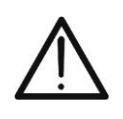

**ATTENZIONE I risultati della funzione GFL non sono salvabili nella memoria dello strumento** 

### <span id="page-29-0"></span>**6.4. DMM – FUNZIONE MULTIMETRO**

In questa funzione lo strumento mostra i valori delle tensioni RMS (efficaci) e DC tra il polo positivo (+) e il polo (-), tra il polo positivo (+) e il riferimento di terra e tra il polo negativo (-) e il riferimento di terra allo scopo di verificare la presenza di componenti AC sulle tensioni di ingresso.

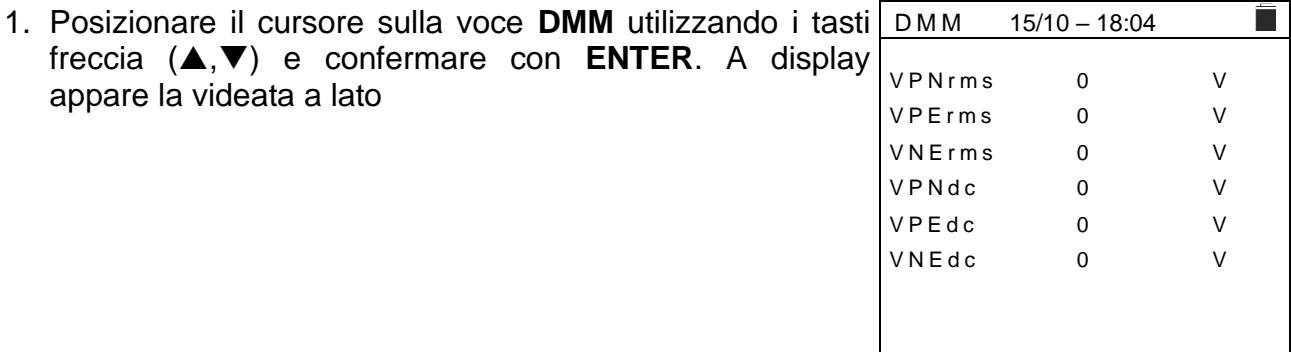

2. Collegare lo strumento alla stringa FV in prova come mostrato in [Fig. 8](#page-26-0)

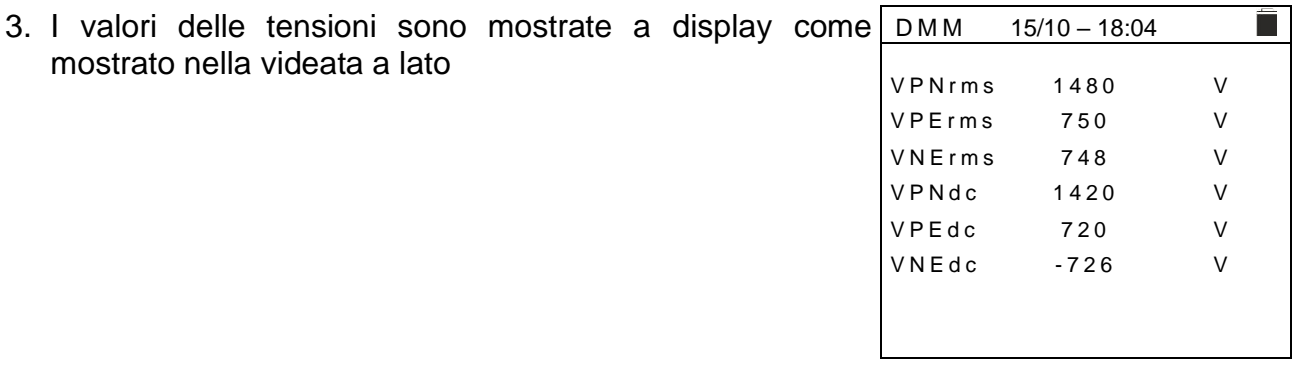

### **ATTENZIONE**

**I risultati della funzione DMM non sono salvabili nella memoria dello strumento** 

### <span id="page-30-0"></span>**7. MEMORIZZAZIONE RISULTATI**

Lo strumento consente la memorizzazione di max 999 risultati di misura. I dati possono essere richiamati a display e cancellati in ogni momento ed è possibile associare in fase di salvataggio fino ad un massimo di 3 livelli di marcatori numerici di riferimento mnemonici relativi all'impianto, alla stringa e al modulo FV (con valore max 250). Per ogni livello sono disponibili 20 nomi di marcatori eventualmente personalizzabili dall'utente **tramite collegamento a PC con software di gestione in dotazione**. E' inoltre possibile inserire un commento associato ad ogni misura.

### <span id="page-30-1"></span>**7.1. SALVATAGGIO DELLE MISURE**

- 1. Premere il tasto **SAVE/ENTER** con risultato di misura SAVE 15/10 18:04 presente a display. La videata a lato è mostrata. In essa sono presenti:
	- ➢ La voce "Misura" che identifica la prima locazione di memoria disponibile
	- ➢ Il primo marcatore (es: "Impianto") a cui è possibile associare un valore numerico compreso tra 1 ÷ 250
	- ➢ Il secondo marcatore (es: "Stringa") a cui è possibile associare un valore numerico compreso tra 0  $(- -)$  ÷ 250
	- ➢ Il terzo marcatore (es: "Modulo") a cui è possibile associare un valore numerico compreso tra  $0$  (- - -)  $\div$ 250
	- ➢ La voce "Commento" associato alla misura in cui è possibile inserire un testo di **max 30 caratteri**
- 2. Usare i tasti freccia  $\blacktriangleleft$  o  $\blacktriangleright$  per selezionare il marcatore e i tasti freccia  $(\blacktriangle, \blacktriangledown)$  per modificare l'etichetta del valore numerico associato (ex: "Area") tra quelli disponibili o personalizzabili dall'utente (max 20 nomi)
- 3. Selezionare la voce "Commento" e premere il tasto **SAVE/ENTER** per inserire il testo desiderato. La seguente videata con tastiera virtuale è mostrata a display
- 4. Usare i tasti freccia  $\blacktriangleleft$  o  $\blacktriangleright$  per spostare il cursore sul carattere selezionare e premere il tasto **SAVE/ENTE**I per l'inserimento
- 5. Muovere il cursore nella posizione "CANC" e premere tasto **SAVE/ENTER** per cancellare il caratter selezionato
- 6. Muovere il cursore nella posizione "FINE" e premere tasto **SAVE/ENTER** per confermare il commento scritto tornare alla videata precedente

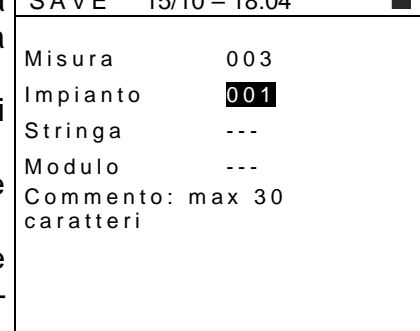

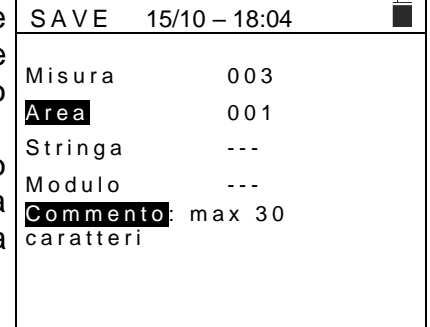

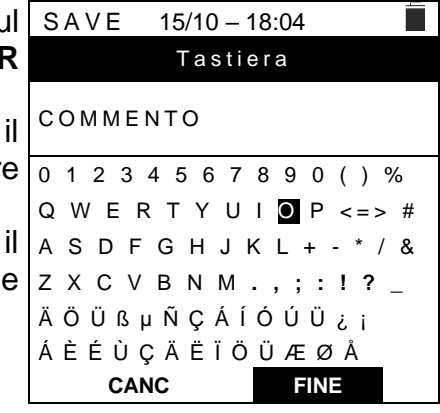

7. Premere il tasto **SAVE/ENTER** per confermare il salvataggio della misura o **ESC/MENU** per uscire senza salvare

### <span id="page-31-0"></span>**7.2. RICHIAMO DEI DATI A DISPLAY E CANCELLAZIONE MEMORIA**

1. Posizionare il cursore sulla voce **MEM** utilizzando i tasti freccia ( $\blacktriangle, \blacktriangledown$ ) e confermare con **ENTER**. La videata lato è mostrata a display. Nella videata sono presenti:

- ➢ Il numero della locazione di memoria in cui è salvata la misura
- ➢ La data in cui è stata salvata la misura
- ➢ Il tipo di misura salvata
- ➢ Il totale delle misure salvate per ogni schermata e la memoria residua disponibile

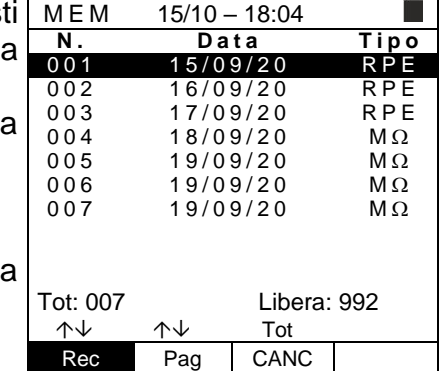

- 2. Usare i tasti freccia  $(A,\nabla)$  per selezionare la misura da richiamare a display
- 3. Premere il tasto **SAVE/ENTER** per visualizzare la misura salvata a display. Premere il tasto **ESC/MENU** per tornare alla videata precedente
- 4. Usare i tasti freccia  $\blacktriangleleft$  o  $\blacktriangleright$  per selezionare l'opzione "Pag" e passare alla videata successiva
- 5. Selezionare l'opzione "CANC" per cancellare l'intero contenuto della memoria. La seguente videata è mostrata

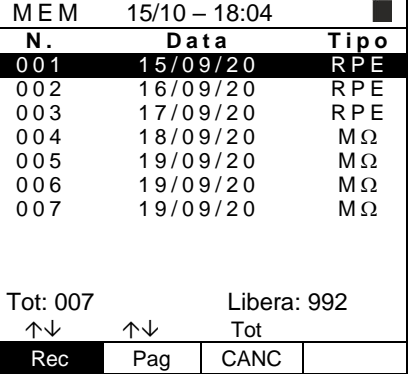

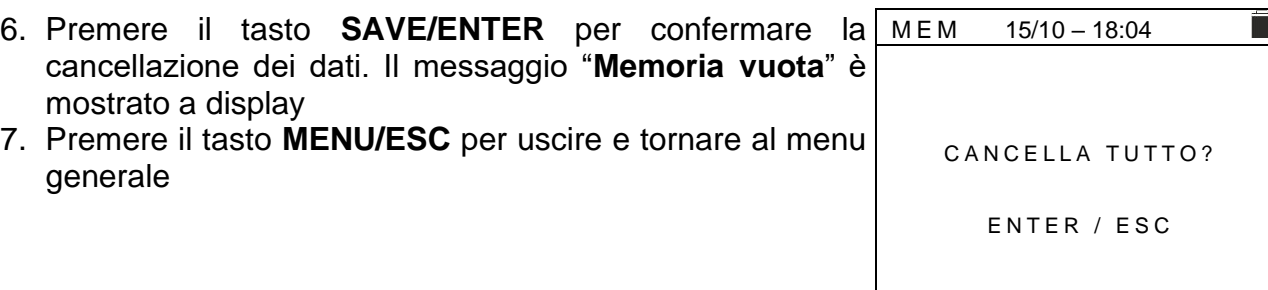

### <span id="page-32-0"></span>**8. COLLEGAMENTO DELLO STRUMENTO A PC**

### **ATTENZIONE**

- La connessione tra PC e strumento avviene tramite il cavo C2006
- Per effettuare il trasferimento dati verso un PC è necessario avere preventivamente installato nel PC stesso sia il SW di gestione che i driver del cavo C2006

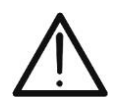

- Prima di effettuare il collegamento è necessario selezionare a PC la porta utilizzata e il baud rate corretto (57600 bps). Per impostare questi parametri avviare il software di gestione in dotazione e consultare l'help in linea del programma
- La porta selezionata non deve essere impegnata da altri dispositivi o applicazioni come mouse, modem, ecc. Chiudere eventualmente processi in esecuzione a partire dalla funzione Task Manager di Windows
- La porta ottica emette radiazione LED invisibile. Non osservare direttamente con strumenti ottici. Apparecchio LED di classe 1M secondo IEC/EN60825-1

Per trasferire i dati a PC attenersi alla seguente procedura:

- 1. Accendere lo strumento premendo il tasto **ON/OFF**
- 2. Collegare lo strumento a PC utilizzando il cavo ottico/USB **C2006** in dotazione
- 3. Premere il tasto **ESC/MENU** per aprire il menu principale
- 4. Selezionare con i tasti freccia (▲,▼) la voce "PC" per entrare in modalità trasferimento dati e confermare con **SAVE/ENTER**

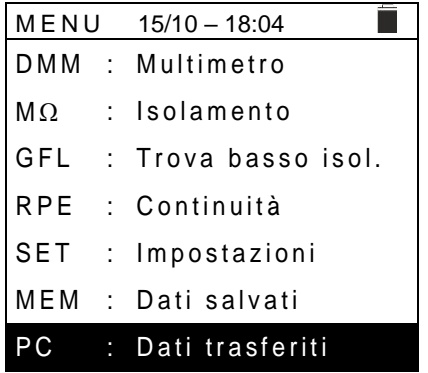

5. Lo strumento fornisce la videata seguente:

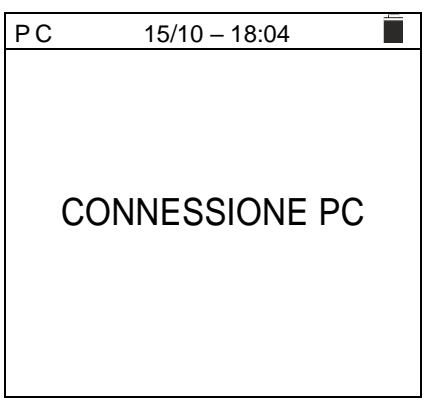

6. Usare i comandi del software di gestione per attivare il trasferimento dati (consultare l'help in linea del programma)

### <span id="page-33-0"></span>**9. MANUTENZIONE**

### <span id="page-33-1"></span>**9.1. GENERALITÀ**

Lo strumento da Lei acquistato è uno strumento di precisione. Durante l'utilizzo e l'immagazzinamento rispettare le raccomandazioni elencate in questo manuale per evitare possibili danni o pericoli durante l'utilizzo. Non utilizzare lo strumento in ambienti caratterizzati da elevato tasso di umidità o temperatura elevata. Non esporre direttamente alla luce del sole. Spegnere sempre lo strumento dopo l'utilizzo. Se si prevede di non utilizzarlo per un lungo periodo di tempo, rimuovere le batterie per evitare da parte di queste ultime fuoruscite di liquidi che possono danneggiare i circuiti interni dello strumento

### <span id="page-33-2"></span>**9.2. SOSTITUZIONE BATTERIE**

Quando sul display LCD appare il simbolo di batteria scarica "I" oppure quando durante una prova si ha il messaggio "batteria scarica" a display, sostituire le batterie interne

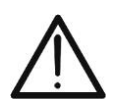

### **ATTENZIONE**

Solo tecnici qualificati possono effettuare questa operazione. Prima di effettuare questa operazione assicurarsi di aver rimosso tutti i cavi dai terminali di ingresso.

- 1. Spegnere lo strumento premendo a lungo il pulsante di accensione
- 2. Rimuovere i cavi dai terminali di ingresso
- 3. Svitare la vite di fissaggio del coperchio dal vano batterie e rimuovere lo stesso
- 4. Rimuovere dal vano batterie tutte le batterie e sostituirle solo con batterie tutte nuove e tutte del tipo corretto (vedere § [10.2.3\)](#page-35-3) rispettando le polarità indicate
- 5. Riposizionare il coperchio vano batterie e fissarlo con l'apposita vite
- 6. Non disperdere nell'ambiente le batterie utilizzate. Usare gli appositi contenitori per lo smaltimento

### <span id="page-33-3"></span>**9.3. PULIZIA DELLO STRUMENTO**

Per la pulizia dello strumento utilizzare un panno morbido e asciutto. Non usare mai panni umidi, solventi, acqua, ecc

### <span id="page-33-4"></span>**9.4. FINE VITA**

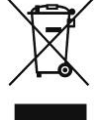

**ATTENZIONE**: il simbolo riportato indica che l'apparecchiatura, i suoi accessori e le batterie interne devono essere raccolti separatamente e trattati in modo corretto

### <span id="page-34-0"></span>**10.SPECIFICHE TECNICHE**

### <span id="page-34-1"></span>**10.1. CARATTERISTICHE TECNICHE**

L'incertezza è indicata come [%lettura + (num. cifre) \* risoluzione] a 23°C ± 5°C, <80%RH

### **Tensione DC**

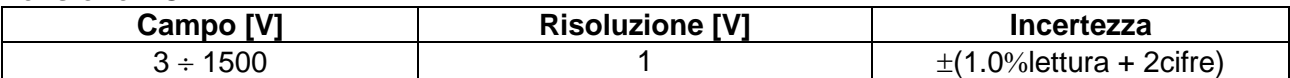

### **Tensione AC TRMS**

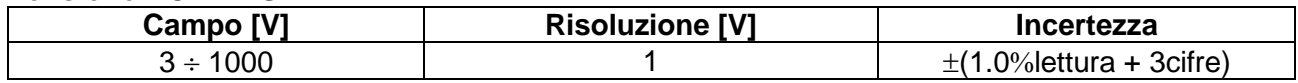

Campo frequenza: 42.5 ÷ 69Hz ; Tensione azzerate per valore misurato <3V

### **M - Resistenza di isolamento R(+), R(-), Rp– Modo DUAL**

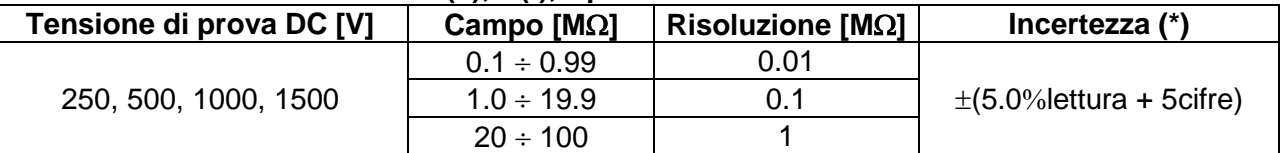

*(\*) Incertezza dichiarata per VPN≥240V, Rguasto≥10;. Incertezza di Rp e R(+) non dichiarata se R(+)≥0.2M e R(-)<0.2M*→*, Incertezza di Rp e R(-) non dichiarata se R(+)* <  $0.2M\Omega$  *e R(-)*  $\geq 0.2M\Omega$ <br>Tensione a vuoto

<1.25 x tensione di prova nominale

Corrente di cortocircuito <15mA (picco) per ogni tensione di prova

Corrente di misura nominale  $>1 \text{ mA}$  su R = 1k $\Omega$  x Vnom (con VPN, VPE, VNE= 0)

### **Resistenza di isolamento (M) – Modo TIMER**

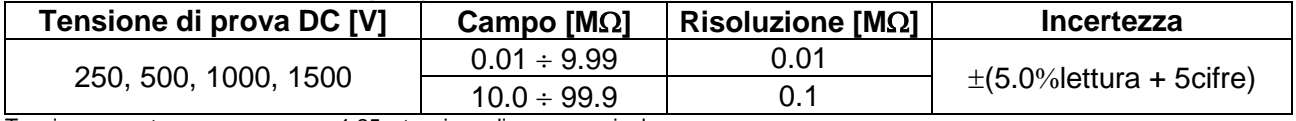

Corrente di cortocircuito < 15mA (picco) per ogni tensione di prova Timer impostabile: 3s ÷ 999s

Tensione a vuoto <1.25 x tensione di prova nominale

Corrente di misura nominale  $\Rightarrow$  1mA su R = 1k $\Omega$  x Vnom (con VPN, VPE, VNE= 0)

### **Continuità conduttori di protezione (RPE)**

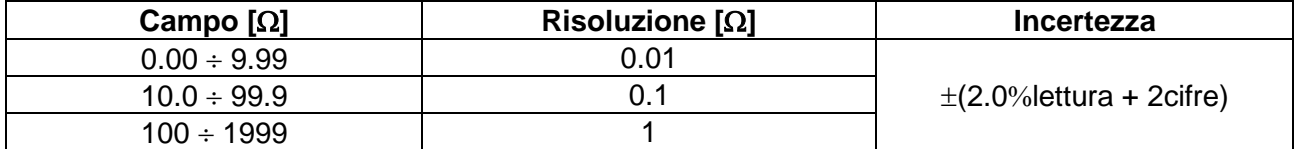

Corrente di prova:  $>$  200mA DC fino a 5 $\Omega$  (cavi inclusi), risoluzione 1mA, incertezza  $\pm$  (5.0% lettura + 5cifre) Tensione a vuoto  $4 < V_0 < 10V$ 

### **GFL – Ground Fault Locator**

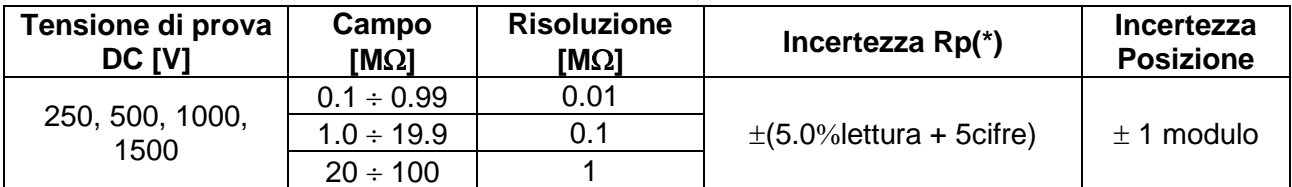

*(\*) Incertezza dichiarata per VPN≥240V, Rguasto≥10;. Incertezza di Rp e R(+) non dichiarata se R(+)≥0.2M e R(-)<0.2M*→*, Incertezza di Rp e R(-) non*   $dichiarata$  se  $R(+) < 0.2 M\Omega e R(-) \ge 0.2 M\Omega$ 

Tensione a vuoto<br>
Corrente di cortocircuito<br>
Corrente di cortocircuito<br>
<15mA (picco) per ogni tensione di <15mA (picco) per ogni tensione di prova

Corrente di misura nominale  $>1 \text{ mA}$  su R = 1k $\Omega$  x Vnom (con VPN, VPE, VNE= 0)

Limite di misura impostabile:  $0.05M<sub>\Omega</sub>, 0.1M<sub>\Omega</sub>, 0.23M<sub>\Omega</sub>, 0.1m$ ero moduli impostabile:  $4 \div 35$ 

La funzione GFL fornisce risultati corretti sotto le seguenti ipotesi:

- Test eseguito con Vtest ≥ Vnom su una **singola stringa** disconnessa dall'inverter,da eventuali scaricatori e da connessioni a terra.

Test eseguito a monte di eventuali diodi di blocco

- **Singolo guasto** di basso isolamento avvenuto in un qualunque punto della stringa

- Resistenza di isolamento del singolo guasto <**0.23M**

- Condizioni ambientali simili a quelle in cui è stato segnalato il guasto

### <span id="page-35-0"></span>**10.2. CARATTERISTICHE GENERALI**

### <span id="page-35-1"></span>**10.2.1. Normative di riferimento**

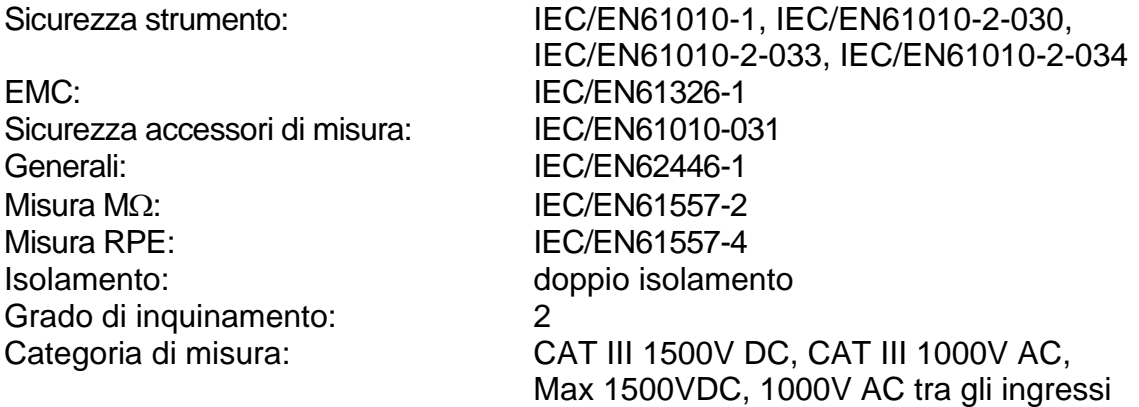

### <span id="page-35-2"></span>**10.2.2. Display e memoria**

Tipo display: grafico COG 128x128 pxl, retroilluminato Dati memorizzabili: max 999 test Interfaccia PC: ottica/USB

### <span id="page-35-3"></span>**10.2.3. Alimentazione**

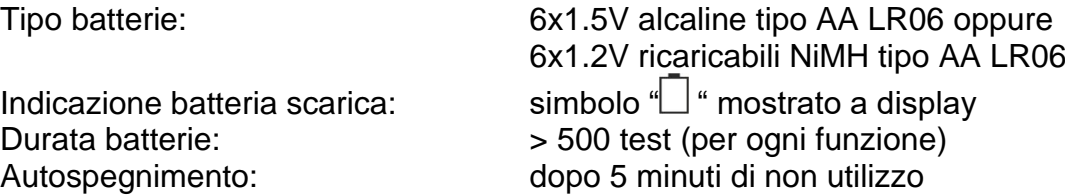

### <span id="page-35-4"></span>**10.2.4. Caratteristiche meccaniche**

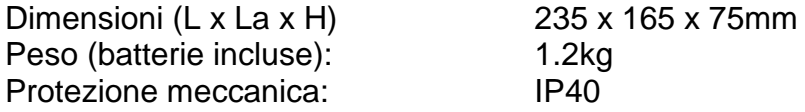

### <span id="page-35-5"></span>**10.3. CONDIZIONI AMBIENTALI DI UTILIZZO**

Temperatura di riferimento: 23°C ± 5°C Temperatura di utilizzo: 0°C ÷ 40°C Umidità relativa ammessa: <80%RH Temperatura di conservazione:  $-10^{\circ}C \div 60^{\circ}C$ Umidità di immagazzinamento: <80%RH Max altitudine di utilizzo: 2000m

**Questo strumento è conforme ai requisiti della Direttiva Europea sulla bassa tensione 2014/35/EU (LVD) e della direttiva EMC 2014/30/EU Questo strumento è conforme ai requisiti della direttiva europea 2011/65/EU (RoHS) e della direttiva europea 2012/19/EU (WEEE)**

### <span id="page-35-6"></span>**10.4. ACCESSORI**

Vedere packing list allegata

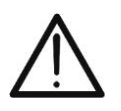

### **ATTENZIONE**

Solo gli accessori forniti a corredo dello strumento garantiscono gli standard di sicurezza. Essi devono essere in buone condizioni e sostituiti, se necessario, con modelli identici

### <span id="page-36-0"></span>**11.APPENDICE – CENNI TEORICI**

### <span id="page-36-1"></span>**11.1. MISURA INDICE DI POLARIZZAZIONE (PI)**

Lo scopo di questo test diagnostico è quello di valutare l'influenza degli effetti di polarizzazione. All'applicazione di una tensione elevata ad un isolante, i dipoli elettrici distribuiti nell'isolante si allineano nella direzione del campo elettrico applicato. Questo fenomeno è chiamato polarizzazione. Per effetto delle molecole polarizzate si genera una corrente di polarizzazione (assorbimento) che abbassa il valore complessivo della resistenza di isolamento.

Il parametro **PI** consiste nel rapporto tra il valore di resistenza di isolamento misurata dopo 1 minuto e quella dopo 10 minuti. La tensione di prova è mantenuta per tutta la durata del test e al termine lo strumento fornisce il valore del rapporto:

$$
PI = \frac{R (10 \, min)}{R (1 \, min)}
$$

Alcuni valori di riferimento:

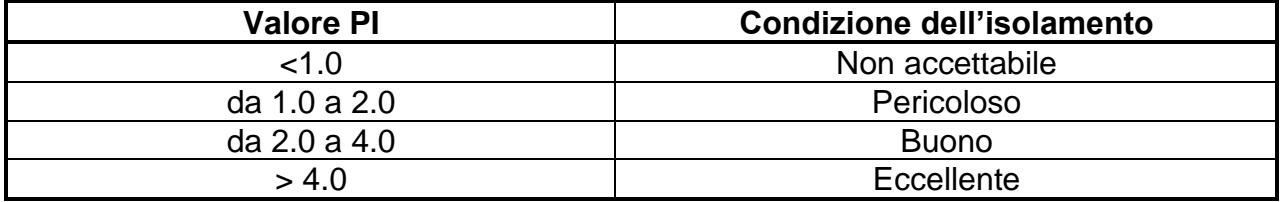

### <span id="page-36-2"></span>**11.2. RAPPORTO DI ASSORBIMENTO DIELETTRICO (DAR)**

Il parametro **DAR** consiste nel rapporto tra il valore di resistenza di isolamento misurata dopo 30s e quella dopo 1minuto. La tensione di prova è mantenuta per tutta la durata del test e al termine lo strumento fornisce il valore del rapporto:

$$
DAR = \frac{R (1 min)}{R (30 s)}
$$

Alcuni valori di riferimento:

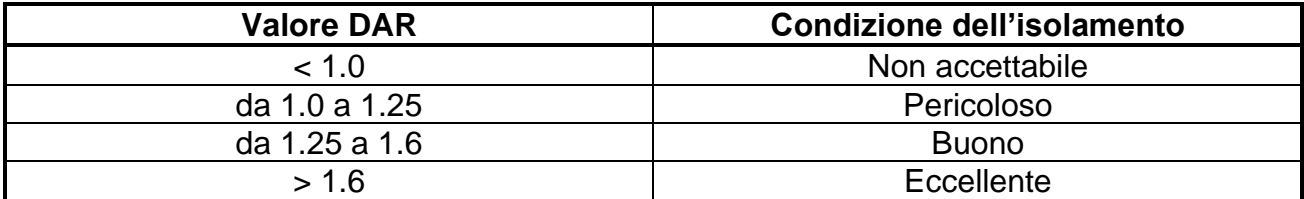

### <span id="page-37-0"></span>**11.3. FUNZIONE GFL – ASPETTI TEORICI E RIFERIMENTI NORMATIVI**

La funzione GFL eseguita dallo strumento su una stringa di moduli FV (vedere § [6.3\)](#page-25-0) è in grado di:

- ➢ Individuare la presenza di **singolo guasto** sulla stringa disconnessa dall'inverter, da altre stringhe, da eventuali scaricatori e da connessioni funzionali a terra
- ➢ Identificare la posizione di questo **singolo guasto** all'interno della stringa impostando un limite **minimo** nel controllo della resistenza di isolamento tra le opzioni: **0.05M,**   $0.1$ M $\Omega$  o  $0.23$ M $\Omega$  (raccomandato)

La domanda che frequentemente si pongono i verificatori è la seguente: **perché lo strumento riconosce, nella funzione GFL, una condizione di guasto sulla stringa non oltre il valore di 0.23MΩ (230kΩ) mentre spesso le segnalazioni di allarme di basso isolamento degli inverter avvengono (in funzione del costruttore) anche per valori superiori?**

La risposta a questa domanda è: **dipende dal contesto normativo in cui si devono eseguire le misure di isolamento sulla stringa**. In particolare esiste il "contrasto" tra le normative di verifica delle installazioni fotovoltaiche (IEC/EN62446-1 e CEI 64-8) e le normative di prodotto con cui sono costruiti i moduli FV (IEC 61646 e IEC 61215) che definiscono i seguenti limiti di verifica:

- $\triangleright$  IEC/EN62446-1 / CEI 64-8  $\rightarrow$  limite minimo isolamento = **1M**Q
- ➢ IEC 61646/IEC61215 → isolamento minimo di un singlo modulo pari a **40M/m<sup>2</sup>** dunque per un tipico modulo di circa 2m<sup>2</sup> → isolamento minimo di circa **20M**. Pertanto un singolo modulo FV con isolamento verso terra di **20MΩ** è da considerarsi come un modulo rispondente alle prove di tipo, ossia "non guasto".

Per fissare le idee sulla situazione presente in campo, si fa riferimento al seguente esempio: consideriamo una stringa composta da **31 moduli FV**, ciascuno con un isolamento verso terra di 20M $\Omega$ . L'isolamento "complessivo" della stringa è dato quindi dal parallelo delle 31 resistenze ossia 20M $\Omega$ /31 = 0.64M $\Omega$ 

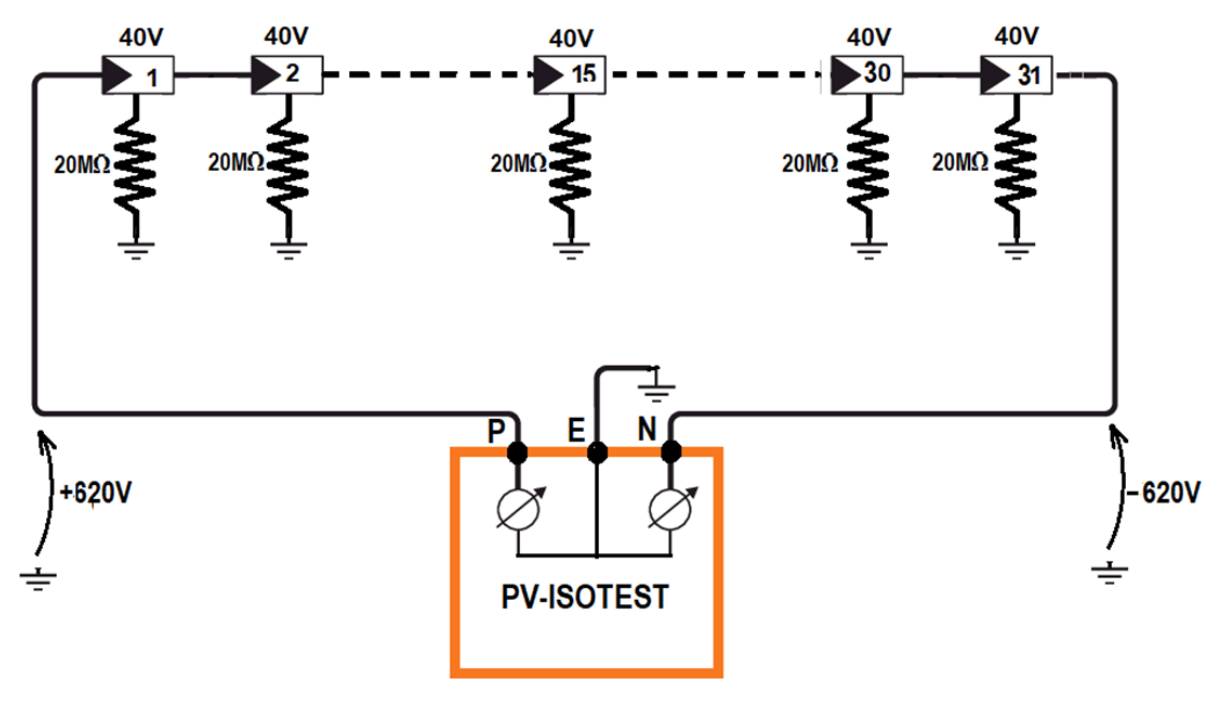

IT - 37

Questo valore di isolamento, misurato dallo strumento PV-ISOTEST sarebbe accettabile secondo le norme di prodotto dei moduli FV, ma è però in contrasto con la normativa di verifica IEC/EN62446-1 che prevede come isolamento minimo **1M**.

Questa "discordanza" normativa è nota ai costruttori di inverter che infatti rendono (normalmente) impostabile il valore minimo ammesso per l'isolamento e suggeriscono circa 100k $\Omega$  = 0.1M $\Omega$  come valore sotto al quale l'inverter va in blocco (questo valore dipende dai costruttori, ad esempio SMA "suggerisce"  $200k\Omega$ , Elettronica Santerno  $150k\Omega$ ).

Se si decidesse di accettare un valore limite minimo di 1M $\Omega$ , questo **renderebbe critica la localizzazione del guasto**.

Infatti, nell'esempio precedentemente riportato, siccome nessuno dei moduli FV è realmente guasto, i potenziali del polo positivo e negativo sono sostanzialmente simmetrici rispetto a terra (+620V e -620V) quindi lo strumento rileverebbe erroneamente "guasto" un modulo con resistenza di isolamento pari a  $0.64M<sub>\Omega</sub>$ , la cui posizione è calcolata nel modo seguente (**in accordo alle prescrizioni della IEC/EN62446-1**):

### **Posizione guasto = VT / Vmod**

In cui:

- VT = **minimo valore tra VPE e VEN**
- Vmod = tensione di un singolo modulo

Pertanto: Pos. Guasto = 620 / 40 = **15.5 (in prossimità del 15° modulo della stringa)**

Il suddetto modulo in realtà, per ipotesi non è affatto guasto e, testato singolarmente presenterebbe, come tutti gli altri moduli , un isolamento verso terra pari a 20M $\Omega$ 

Il valore limite minimo più grande consentito dallo strumento, pari a 230k $\Omega$  = 0.23M rappresenta quindi il **massimo valore ragionevole che consente di supporre la presenza di un effettivo SINGOLO guasto di isolamento verso terra** (che è l'ipotesi principale su cui si regge la procedura indicata dalla norma IEC/EN62446 a cui è conforme la funzione GFL dello strumento PV-ISOTEST).

### <span id="page-39-0"></span>**12.ASSISTENZA**

### <span id="page-39-1"></span>**12.1. CONDIZIONI DI GARANZIA**

Questo strumento è garantito contro ogni difetto di materiale e fabbricazione, in conformità con le condizioni generali di vendita. Durante il periodo di garanzia, le parti difettose possono essere sostituite, ma il costruttore si riserva il diritto di riparare ovvero sostituire il prodotto. Qualora lo strumento debba essere restituito al servizio post - vendita o ad un rivenditore, il trasporto è a carico del Cliente. La spedizione dovrà, in ogni caso, essere preventivamente concordata. Allegata alla spedizione deve essere sempre inserita una nota esplicativa circa le motivazioni dell'invio dello strumento. Per la spedizione utilizzare solo l'imballo originale; ogni danno causato dall'utilizzo di imballaggi non originali verrà addebitato al Cliente. Il costruttore declina ogni responsabilità per danni causati a persone o oggetti.

La garanzia non è applicata nei seguenti casi:

- Riparazione e/o sostituzione accessori e batteria (non coperti da garanzia).
- Riparazioni che si rendono necessarie a causa di un errato utilizzo dello strumento o del suo utilizzo con apparecchiature non compatibili.
- Riparazioni che si rendono necessarie a causa di un imballaggio non adeguato.
- Riparazioni che si rendono necessarie a causa di interventi eseguiti da personale non autorizzato.
- Modifiche apportate allo strumento senza esplicita autorizzazione del costruttore.
- Utilizzo non contemplato nelle specifiche dello strumento o nel manuale d'uso.

Il contenuto del presente manuale non può essere riprodotto in alcuna forma senza l'autorizzazione del costruttore.

**I nostri prodotti sono brevettati e i marchi depositati. Il costruttore si riserva il diritto di apportare modifiche alle specifiche ed ai prezzi se ciò è dovuto a miglioramenti tecnologici**

### <span id="page-39-2"></span>**12.2. ASSISTENZA**

Se lo strumento non funziona correttamente, prima di contattare il servizio di assistenza, controllare lo stato delle batterie e dei cavi e sostituirli se necessario. Se lo strumento continua a manifestare malfunzionamenti controllare se la procedura di utilizzo dello stesso è conforme a quanto indicato nel presente manuale. Qualora lo strumento debba essere restituito al servizio post-vendita o ad un rivenditore, il trasporto è a carico del Cliente. La spedizione dovrà, in ogni caso, essere preventivamente concordata. Allegata alla spedizione deve essere sempre inserita una nota esplicativa circa le motivazioni dell'invio dello strumento. Per la spedizione utilizzare solo l'imballaggio originale; ogni danno causato dall'utilizzo di imballaggi non originali verrà addebitato al Cliente

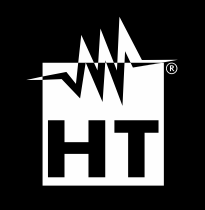

**HT ITALIA SRL** Via della Boaria, 40 48018 – Faenza (RA) – Italy **T** +39 0546 621002 | **F** +39 0546 621144 **M** ht@ht [-instruments.com](mailto:ht@ht-instruments.com) | **ht -instruments.com**

**WHERE WE ARE**

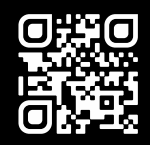